# **BAB 4 HASIL DAN PEMBAHASAN**

#### **4.1 Hasil Implementasi Basis Data**

#### **4.1.1 Struktur Tabel Pengurus.**

Pada struktur tabel pengurus meliputi Id\_pengurus (sebagai *primary key*), nama, *username*, *password*, akses.

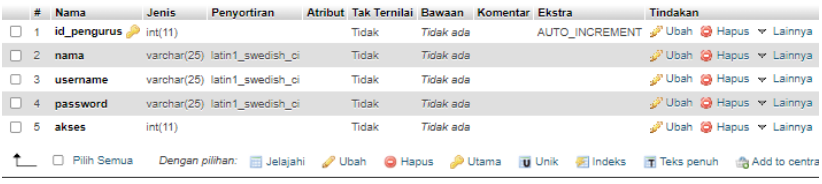

Gambar 4. 1 Struktur Tabel Pengurus.

Id\_pengurus Int(11), nama varchar(25), *username*  varchar(25), *password* varchar(25), akses Int(11).

#### **4.1.2 Struktur Tabel Setor**

Pada struktur tabel setor terdapat beberapa atribut yang meliputi id\_setor (sebagai *primary key*), tanggal, *id\_user (*sebagai *foreign key)*, setor\_harga, setor\_*point*.

|    |    | $#$ Nama            | <b>Jenis</b> | <b>Penvortiran</b>            | Atribut Tak Ternilai Bawaan Komentar Ekstra |                  |                                           | Tindakan                         |  |
|----|----|---------------------|--------------|-------------------------------|---------------------------------------------|------------------|-------------------------------------------|----------------------------------|--|
|    |    | id setor            | int(11)      |                               | Tidak                                       | <b>Tidak</b> ada | AUTO INCREMENT W Noah (C) Hapus w Lainnya |                                  |  |
| H. | -2 | tanggal             |              | varchar(15) latin1 swedish ci | <b>Tidak</b>                                | Tidak ada        |                                           | Ubah (C) Hapus w Lainnya         |  |
| п. |    | 3 id user           | int(11)      |                               | Tidak                                       | Tidak ada        |                                           | Ubah @ Hapus v Lainnya           |  |
| U  | 4  | setor harga int(11) |              |                               | <b>Tidak</b>                                | Tidak ada        |                                           | Ubah (C) Hapus w Lainnya         |  |
|    | 5  | setor point int(11) |              |                               | Tidak                                       | <b>Tidak</b> ada |                                           | Ubah @ Hapus w Lainnya           |  |
|    |    | □ Pilih Semua       |              | Dengan pilihan: El Jelajahi   | Ubah O Hapus Utama U Unik                   |                  |                                           | Indeks T Teks penuh ta Add to ce |  |

Gambar 4. 2 Struktur Tabel Setor.

Id setor Int(11), Tanggal Varchar(15), Id user Int(11), Setor\_harga Int(11), Setor\_point Int(11).

#### **4.1.3 Struktur Tabel Sampah**

Pada struktur tabel sampah terdapat beberapa atribut yang meliputi id\_sampah (sebagai *primary key*), jenis, berat, harga\_berat, *point*.

|          |   | $#$ Nama                        | <b>Jenis</b> | Penyortiran                   | Atribut Tak Ternilai Bawaan Komentar Ekstra |                  |                                                                                                    | <b>Tindakan</b>          |  |
|----------|---|---------------------------------|--------------|-------------------------------|---------------------------------------------|------------------|----------------------------------------------------------------------------------------------------|--------------------------|--|
|          |   | id_sampah $\mathcal{P}$ int(11) |              |                               | Tidak                                       | Tidak ada        | AUTO INCREMENT WE Hap WE Hapus w Lainnya                                                              |                          |  |
| $\Box$ 2 |   | ienis                           |              | varchar(25) latin1_swedish_ci | <b>Tidak</b>                                | <b>Tidak</b> ada |                                                                                                    | Ubah (C) Hapus w Lainnya |  |
| $\Box$   | 3 | berat                           |              | varchar(10) latin1 swedish ci | Tidak                                       | <b>Tidak</b> ada |                                                                                                    | Ubah @ Hapus v Lainnya   |  |
|          |   | $\Box$ 4 harga berat            | int(11)      |                               | Tidak                                       | <b>Tidak ada</b> |                                                                                                    | Ubah (C) Hapus w Lainnya |  |
|          | 5 | point                           | int(11)      |                               | Tidak                                       | <b>Tidak ada</b> |                                                                                                    | Ubah @ Hapus w Lainnya   |  |
|          |   | □ Pilih Semua                   |              |                               |                                             |                  | Dengan pilihan: di Jelajahi / Ubah / Uhapus / Utama / Uhik / Unik / Indeks / Teks penuh / Add to cent |                          |  |

Gambar 4. 3 Struktur Tabel Sampah.

Id\_sampah Int(11), Jenis Varchar(25), Berat Varchar(10), Harga berat Int(11), Point Int(11)

#### **4.1.4 Struktur Tabel** *Level*

Pada Struktur tabel *level* terdapat beberapa atribut yang meliputi id\_*level* (sebagai *primary key*), *level*, *point\_needed, level*\_*name*.

|          | # Nama                                     | <b>Jenis</b> | <b>Penvortiran</b> |  | Atribut Tak Ternilai Bawaan Komentar Ekstra |                  |                                                                                                | <b>Tindakan</b> |                           |  |
|----------|--------------------------------------------|--------------|--------------------|--|---------------------------------------------|------------------|------------------------------------------------------------------------------------------------|-----------------|---------------------------|--|
|          | id_level                                   | int(11)      |                    |  | Tidak                                       | Tidak ada        | AUTO INCREMENT & Ubah @ Hapus + Lainnya                                                        |                 |                           |  |
| $\Box$ 2 | level                                      | int(11)      |                    |  | Tidak                                       | <b>Tidak ada</b> |                                                                                                |                 | 'Ubah (@ Hapus w Lainnya  |  |
|          | 3 point needed int(11)                     |              |                    |  | Tidak                                       | Tidak ada        |                                                                                                |                 | Ubah @ Hapus > Lainnya    |  |
|          | 4 level name varchar(25) latin1 swedish ci |              |                    |  | Tidak                                       | Tidak ada        |                                                                                                |                 | "Ubah (C) Hapus w Lainnya |  |
|          | □ Pilih Semua                              |              |                    |  |                                             |                  | Dengan pilihan: di Jelajahi / Ubah / Hapus / Utama / Unik / Indeks / Teks penuh / Add to centr |                 |                           |  |

Gambar 4. 4 Struktur Tabel *Level*.

Id level Int(11), Level Int(11), Point needed Int(11), Level name Varchar(25).

#### **4.1.5 Struktur Tabel Penarikan**

Pada struktur tabel penarikan terdapat beberapa attribute yang meliputi id\_tarik (sebagai primary key), id\_user (sebagai *foreign key*), tgl\_tarik, penarikan, nominal.

|        |   | $#$ Nama                          | Jenis   | <b>Penvortiran</b>            | Atribut Tak Ternilai Bawaan Komentar Ekstra |           |                                                                                              | Tindakan |                        |                            |
|--------|---|-----------------------------------|---------|-------------------------------|---------------------------------------------|-----------|----------------------------------------------------------------------------------------------|----------|------------------------|----------------------------|
|        |   | $id$ _tarik $\mathcal{P}$ int(11) |         |                               | Tidak                                       | Tidak ada | AUTO INCREMENT (No Vibah @ Hapus w Lainnya                                                   |          |                        |                            |
|        |   | $\Box$ 2 id user                  | int(11) |                               | <b>Tidak</b>                                | Tidak ada |                                                                                              |          |                        | : Ubah (c) Hapus > Lainnya |
| $\Box$ |   | 3 tgl tarik                       |         | varchar(20) latin1 swedish ci | Tidak                                       | Tidak ada |                                                                                              |          | Ubah @ Hapus > Lainnya |                            |
|        |   | 4 penarikan int(11)               |         |                               | Tidak                                       | Tidak ada |                                                                                              |          |                        | Ubah (C) Hapus w Lainnya   |
|        | 5 | nominal int(11)                   |         |                               | Tidak                                       | Tidak ada |                                                                                              |          | Ubah @ Hapus > Lainnya |                            |
|        |   | Pilih Semua                       |         |                               |                                             |           | Dengan pilihan: di Jelajahi / Ubah / Ulanus / Utama / Unik / Indeks / Teks penuh / Add to di |          |                        |                            |

Gambar 4. 5 Struktur Tabel Tarik.

Id\_tarik Int(11), Id\_user Int(11), Tgl\_tarik Varchar(20), Penarikan Int(11), Nominal Int(11).

#### **4.1.6 Struktur Tabel Sampah Setor.**

Pada struktur tabel Sampah Setor terdapat beberapa attribute yang meliputi Id\_Sampah\_Setor (sebagai primary key), Id\_Setor (sebagai *foreign key*), Id\_Sampah (sebagai *foreign key*), jumlah, harga, total\_harga, total\_point.

|    | # Nama                   |         | Jenis Penvortiran Atribut Tak Ternilai Bawaan Komentar Ekstra |               |                  |                |                                         | <b>Tindakan</b>             |          |
|----|--------------------------|---------|---------------------------------------------------------------|---------------|------------------|----------------|-----------------------------------------|-----------------------------|----------|
|    | id_sampah_setor pint(11) |         |                                                               | Tidak         | Tidak ada        |                | AUTO INCREMENT & Ubah @ Hapus w Lainnya |                             |          |
|    | 2 id setor               | int(11) |                                                               | <b>Tidak</b>  | Tidak ada        |                |                                         | Ubah (d) Hapus v Lainnya    |          |
|    | 3 id sampah              | int(11) |                                                               | Tidak         | <b>Tidak ada</b> |                |                                         | Ubah @ Hapus w Lainnya الأن |          |
|    | 4 jumlah                 | int(11) |                                                               | Tidak         | Tidak ada        |                |                                         | Ubah @ Hapus v Lainnya      |          |
| 5  | harga                    | int(11) |                                                               | Tidak         | Tidak ada        |                |                                         | Ubah & Hapus > Lainnya      |          |
| 6  | total harga              | int(11) |                                                               | Tidak         | Tidak ada        |                |                                         | Ubah (C) Hapus w Lainnya    |          |
| -7 | total point              | int(11) |                                                               | Tidak         | <b>Tidak ada</b> |                |                                         | Ubah (C) Hapus w Lainnya    |          |
|    | Pilih Semua              |         | Dengan pilihan: El Jelajahi                                   | <b>P</b> Ubah | <b>G</b> Hapus   | <b>D</b> Utama | <b>u</b> Unik<br>Filmdeks               | Teks penuh                  | Add to c |

Gambar 4. 6 Tabel Sampah Setor.

Id\_sampah\_setor Int(11), Id\_setor Int(11), Id\_sampah Int(11), Jumlah Int(11), Harga Int(11), Total\_harga Int(11), Total point  $Int(11)$ .

#### **4.1.7 Struktur Tabel Nasabah.**

Pada struktur tabel nasabah terdapat beberapa attribute yang meliputi Id\_nasabah (sebagai *primery key*), nama, *birth*, tlp, alamat, email, *username, password*, *point\_all, point\_now*, *balance*, akses, status, verifikasi, kode.

|     |                 | <b>Nama</b>        | Jenis           | <b>Penvortiran</b>            |               | Atribut Tak Ternilai Bawaan Komentar Ekstra |                  |                                         | Tindakan |                               |
|-----|-----------------|--------------------|-----------------|-------------------------------|---------------|---------------------------------------------|------------------|-----------------------------------------|----------|-------------------------------|
|     |                 | id_nasabah         | int(11)         |                               |               | Tidak                                       | <b>Tidak ada</b> | AUTO INCREMENT & Ubah @ Hapus v Lainnya |          |                               |
| o   | $\overline{2}$  | nama               |                 | varchar(25) latin1 swedish ci |               | Tidak                                       | Tidak ada        |                                         |          | Ubah (@ Hapus w Lainnya       |
|     | з               | birth              |                 | varchar(20) latin1 swedish ci |               | Tidak                                       | <b>Tidak</b> ada |                                         |          | Ubah (C) Hapus v Lainnya      |
|     | 4               | tlp                |                 | varchar(20) latin1 swedish ci |               | Tidak                                       | Tidak ada        |                                         |          | Ubah (C) Hapus v Lainnya      |
| п   | 5               | alamat             |                 | varchar(50) latin1 swedish ci |               | Tidak                                       | <b>Tidak</b> ada |                                         |          | Ubah @ Hapus > Lainnya        |
|     | 6               | email              |                 | varchar(20) latin1 swedish ci |               | Tidak                                       | Tidak ada        |                                         |          | Ubah (C) Hapus v Lainnya      |
| . . |                 | username           |                 | varchar(25) latin1 swedish ci |               | Tidak                                       | <b>Tidak</b> ada |                                         |          | Ubah (C) Hapus v Lainnya      |
|     | 8               | password           |                 | varchar(25) latin1 swedish ci |               | <b>Tidak</b>                                | Tidak ada        |                                         |          | Ubah ( Hapus v Lainnya        |
|     | 9               | point all          | int(11)         |                               |               | Tidak                                       | <b>Tidak ada</b> |                                         |          | Ubah (C) Hapus v Lainnya      |
|     | 10 <sup>°</sup> | point now          | int(11)         |                               |               | Tidak                                       | <b>Tidak ada</b> |                                         |          | Ubah (C) Hapus v Lainnya      |
|     | 11              | balance            | int(11)         |                               |               | Tidak                                       | <b>Tidak ada</b> |                                         |          | Ubah @ Hapus + Lainnya لأن    |
|     | 12 <sup>°</sup> | akses              | int(2)          |                               |               | Tidak                                       | <b>Tidak ada</b> |                                         |          | Ubah @ Hapus > Lainnya        |
|     | 13              | status             | int(2)          |                               |               | Tidak                                       | <b>Tidak ada</b> |                                         |          | Ubah @ Hapus v Lainnya "ف     |
|     |                 | 14 verifikasi      | int(2)          |                               |               | Tidak                                       | <b>Tidak</b> ada |                                         |          | Ubah (@ Hapus w Lainnya       |
|     | 15              | kode               | int(11)         |                               |               | Tidak                                       | <b>Tidak ada</b> |                                         |          | Ubah @ Hapus v Lainnya        |
|     |                 | <b>Pilih Semua</b> | Dengan pilihan: | <b>Ed</b> Jelajahi            | <b>J</b> Ubah | <b>B</b> Hapus                              | <b>D</b> Utama   | <b>图 Indeks</b><br><b>U</b> Unik        |          | Teks penuh tak Add to central |

Gambar 4. 7 Struktur tabel nasabah.

Id nasabah Int(11), nama Varchar(25), birth Varchar(20), tlp Varchar(20), alamat Varchar(50), email Varchar(20), username Varchar(25), password Varchar(25), Point all Int(11), Point now Int(11), balance Int(11), akses Int(2), Status Int(2), Verifikasi Int(2), Kode Int(11).

#### **4.2 Hasil Implementasi Sistem**

#### **4.2.1 Halaman** *Login* **Pengurus dan Nasabah Bank Sampah**

Halaman *Login* ini digunakan untuk pengurus dan nasabah bank sampah.

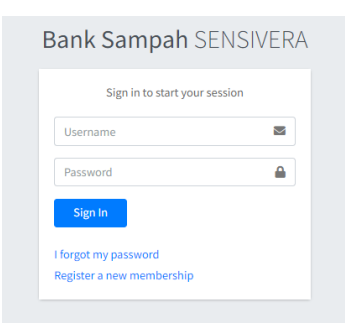

Gambar 4. 8 Halaman *Login* Pengurus dan Nasabah Bank Sampah.

#### **4.2.2 Halaman Nasabah**

Di Halaman Nasabah, pengurus bank sampah dapat menambahkan nasabah ditombol tambah nasabah, selain itu pengurus bank sampah juga dapat meng-edit data nasabah.

| <b>O</b> Sensivera                      | Ξ              |                                   |                        |                     |              |                        |                        |                    |                      |                         |                      |
|-----------------------------------------|----------------|-----------------------------------|------------------------|---------------------|--------------|------------------------|------------------------|--------------------|----------------------|-------------------------|----------------------|
| G<br><b>Admin Pertama</b>               | Nasabah        |                                   |                        |                     |              |                        |                        |                    |                      |                         | Home / Nasabah       |
| <b>423 Nasabah</b>                      |                | +Tambah Nasabah                   |                        |                     |              |                        |                        |                    |                      |                         |                      |
| 수출: Nasabah Baru<br>New<br>Setor Sampah | Copy           | <b>CSV</b><br>Excel               | <b>PDF</b><br>Print    | Column visibility * |              |                        |                        |                    | Search:              |                         |                      |
| <b>4</b> <sup>2</sup> Setting           | No.+           | $\gamma\downarrow$<br><b>Nama</b> | Username <sup>++</sup> | Tgl. Lahir **       | No. Telfon   | $\gamma\bot$<br>Alamat | $7 - 1$<br>Level       | Point <sup>+</sup> | Status <sup>++</sup> | Akun<br>$\sim$ $\omega$ | Opsi <sup>++</sup>   |
| <b>U</b> Keluar                         | 1              | Nasabah 1                         | nasabah1               | 1996-08-13          | 089876564342 | Alamat nasabah 1       | Nasabah Baru           | 12                 | Nasabah              | Aktif                   | <b>B</b>             |
|                                         | $\overline{z}$ | Nasabah 2                         | nasabah2               | 1996-08-14          | 089987876765 | alamat nasabah2        | <b>Belum Ada Point</b> | ۰                  | Nasabah              | Aktif                   | мD                   |
|                                         | з              | Nasabah 5                         | nasabah5               | 1996-08-15          | 089897876456 | Alamat nasabah 5       | Belum Ada Point        | $\circ$            | Nasabah              | Aktif                   | $\mathbf{B}$         |
|                                         | 4              | Nasabah 3                         | nasabah3               | 1997-08-12          | 087786785765 | alamat nasabah 3       | Belum Ada Point        | ۰                  | Nasabah              | Aktif                   | <b>B</b>             |
|                                         | 5              | Nasabah 4                         | nasabah4               | 1999-09-09          | 089987678999 | alamat nasabah 4       | Belum Ada Point        | ۰                  | Nasabah              | Aktif                   | <b>x</b>             |
|                                         | 6              | Nasabah Baru                      | nasabahbaru            | 2023-04-16          | 089678765454 | alamat nasabah baru    | Belum Ada Point        | $\circ$            | Nasabah              | Aktif                   | <b>B</b>             |
|                                         | $\tau$         | Saya                              | saya                   | 2023-06-18          | 123456789012 | alamat saya            | Nasabah Baru           | 30                 | Nasabah              | Aktif                   | øЮ                   |
|                                         |                | Showing 1 to 7 of 7 entries       |                        |                     |              |                        |                        |                    |                      | Previous                | Next<br>$\mathbf{1}$ |

Gambar 4. 9 Halaman Nasabah.

# **4.2.3 Halaman Tambah Nasabah**

Pada halaman tambah nasabah, pengurus bank sampah dapat meregistrasikan nasabah jika nasabah tidak bisa registrasi secara mandiri.

| <b>O</b> Sensivera                                    | $\equiv$                                     |                       |
|-------------------------------------------------------|----------------------------------------------|-----------------------|
| Admin Pertama                                         | <b>Tambah Nasabah</b>                        | Home / Tambah Nasabah |
| <b>42</b> Nasabah                                     | <b>Nama Nasabah</b>                          |                       |
| <b>22</b> Nasabah Baru<br><b>Best</b><br>Setor Sampah | Username                                     |                       |
| <b>OC</b> Setting<br><b>O</b> Keluar                  | Password                                     |                       |
|                                                       | <b>Tanggal Lahir Nasabah</b>                 |                       |
|                                                       | hh/bb/tttt                                   | $\blacksquare$        |
|                                                       | <b>No.Telepon Nasabah</b>                    |                       |
|                                                       |                                              |                       |
|                                                       | <b>Alamat Nasabah</b>                        |                       |
|                                                       |                                              | 4.                    |
|                                                       | Email                                        |                       |
|                                                       |                                              |                       |
|                                                       | Akses                                        |                       |
|                                                       | Select one                                   | $\circ$               |
|                                                       | <b>BSman</b> <i><b>BCleve Millenball</b></i> |                       |

Gambar 4. 10 Halaman Tambah Nasabah.

# **4.2.4 Halaman Nasabah Baru**

Halaman Nasabah Baru digunakan pengurus bank sampah untuk mem-validasi nasabah yang sudah registrasi.

| <b>O</b> Sensivera                                    | $\equiv$                    |                                              |                                      |                                |                             |                  |                        |              |                                   |
|-------------------------------------------------------|-----------------------------|----------------------------------------------|--------------------------------------|--------------------------------|-----------------------------|------------------|------------------------|--------------|-----------------------------------|
| Admin Pertama                                         | Nasabah Baru                |                                              |                                      |                                |                             |                  |                        |              | Home / Nasabah Baru               |
| <b>43 Nasabah</b><br>卷 Nasabah Baru<br>$\blacksquare$ |                             | Copy CSV Excel PDF Print Column visibility * |                                      |                                |                             |                  |                        | Search:      |                                   |
| Setor Sampah                                          | No<br><b>A</b>              | Nama<br>$\sim$                               | $\leftrightarrow$<br><b>Username</b> | <b>Tanggal Lahir</b><br>$\sim$ | $\sim$<br><b>No. Telfon</b> | Alamat<br>$\sim$ | $-11$<br><b>Status</b> | Akun<br>$-1$ | $\sim$<br>Opsi                    |
| <b>OC</b> Setting                                     | Ŧ.                          | <b>Admin Pertama</b>                         | admin1                               | 1111-11-11                     | 000000000000                | $\sim$           | Pengurus               | Aktif        | $\mathbb{Z} \boxtimes \mathbb{Z}$ |
| <b>O</b> Keluar                                       | Showing 1 to 1 of 1 entries |                                              |                                      |                                |                             |                  |                        |              | Previous 1 Next                   |
|                                                       |                             |                                              |                                      |                                |                             |                  |                        |              |                                   |

Gambar 4. 11 Halaman Nasabah Baru.

# **4.2.5 Halaman Setor Sampah**

Halaman Setor Sampah berfungsi untuk mengetahui informasi data nasabah yang sudah setor sampah kepada pengurus bank sampah, dihalaman ini pengurus dapat melakukan edit, *delete*, dan tambah setor sampah data nasabah.

| <b>a</b> Sensivera             | $\equiv$                |                                   |                                  |                                        |                                |                                       |                                     |                  |
|--------------------------------|-------------------------|-----------------------------------|----------------------------------|----------------------------------------|--------------------------------|---------------------------------------|-------------------------------------|------------------|
| Pengurus                       | <b>Setor Sampah</b>     |                                   |                                  |                                        |                                |                                       |                                     | Home / Setor Sar |
| <b>423 Nasabah</b>             | +Tambah Setoran Cetak   |                                   |                                  |                                        |                                |                                       |                                     |                  |
| 45 Nasabah Baru<br><b>Ment</b> |                         |                                   |                                  |                                        |                                |                                       | Search:                             |                  |
| Setor Sampah<br>Penarikan      | <b>No</b><br>$+1$       | <b>Tgl.Setor</b><br>$\sim$ $\sim$ | Nasabah<br>$\gamma$ $\downarrow$ | <b>Jumlah Setoran</b><br>$\sim$ $\sim$ | Point<br>$\gamma$ $\downarrow$ | <b>Total Jumlah Setoran</b><br>$\sim$ | $\sim$ $\sim$<br><b>Total Point</b> | Opsi             |
| <b>OC</b> Setting              | $1\,$                   | 2023-07-14                        | saya                             | Rp153000                               | 153                            | Rp0                                   | $\circ$                             | $\alpha$ $\Box$  |
| <b>U</b> Keluar                | $\overline{a}$          | 2023-07-17                        | Joko 1                           | Rp559000                               | 559                            | Rp0                                   | $\circ$                             | $\alpha$ $\Box$  |
|                                | $\overline{\mathbf{3}}$ | 2023-07-17                        | Joko 1                           | Rp10000                                | 10                             | Rp0                                   | $\circ$                             | $\alpha$ $\Box$  |
|                                | $\Delta$                | 2023-07-20                        | dina                             | Rp30000                                | 300                            | Rp0                                   | $\circ$                             | $\alpha$ $\Box$  |
|                                | 5                       | 2023-07-24                        | Nasabah 11                       | Rp40000                                | 220                            | Roll                                  | $\circ$                             | <b>x</b>         |
|                                | 6                       | 2023-07-24                        | Nasabah 11                       | Rp30000                                | 30                             | Rp0                                   | $\circ$                             | $\alpha$         |
|                                | $\overline{t}$          | 2023-07-24                        | Nasabah 11                       | Rp1000                                 | $\mathbf{1}$                   | Rp0                                   | $\circ$                             | $\alpha$ $\Box$  |
|                                | 8                       | 2022-10-24                        | Nasabah 11                       | Rp20000                                | 20                             | RpD                                   | $\circ$                             | $\alpha$ $\Box$  |
|                                | $9\,$                   | $2021 - 10 - 24$                  | Nasabah 11                       | Rp10000                                | 100                            | Rp0                                   | $\circ$                             | $\alpha$ $\Box$  |
|                                | 10                      | 2023-07-24                        | Nasabah 2                        | Rp192000                               | 282                            | Rp192000                              | 282                                 | $\alpha$ $\Box$  |

Gambar 4. 12 Halaman Setor Sampah.

#### **4.2.6 Halaman Tambah Setor Sampah**

Pada Halaman Tambah Setor Sampah Pengurus Bank Sampah dapat menginput data nasabah yang melakukan setor sampah kepada pengurus bank sampah. Pengurus dapat memilih nama nasabah, tanggal setor sampah, jenis sampah yang disetor, dan berat jumlah sampah.

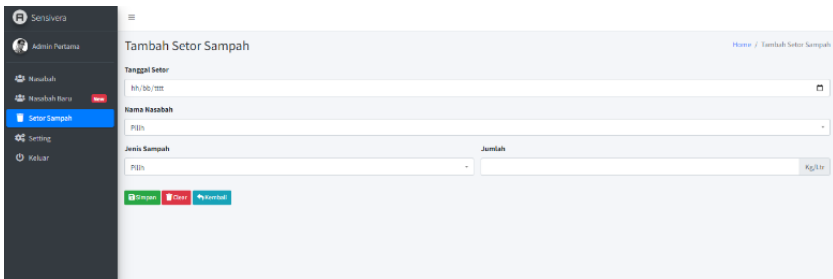

Gambar 4. 13 Halaman Tambah Setor Sampah.

# **4.2.7 Halaman Penarikan Nasabah.**

Pada halaman penarikan nasabah, terdapat data nasabah yang sudah melakukan penarikan uang ataupun penukaran poin.

| <b>O</b> Sensiveral                                  | Ξ                       |                                   |                       |                     |                                     |                                      |                                                |                           |
|------------------------------------------------------|-------------------------|-----------------------------------|-----------------------|---------------------|-------------------------------------|--------------------------------------|------------------------------------------------|---------------------------|
| <b>Pensinus</b>                                      | Penarikan Nasabah       |                                   |                       |                     |                                     |                                      |                                                | Home / Penarikan Nasab    |
| 書 Nasabah                                            |                         | +Tarritish Penarlianan Cetak      |                       |                     |                                     |                                      |                                                |                           |
| <b>45 Natabah Baru</b><br><b>Now</b><br>Setor Sampah |                         |                                   |                       |                     |                                     |                                      | Search:                                        |                           |
| Penarikan                                            | No. 1-                  | <b>Tel Tarik</b><br>$\sim$ $\sim$ | $\sim$ $+$<br>Nasabah | Penarikan<br>$\sim$ | $\sim$<br><b>Nominal Penarlikan</b> | <b>Nominal Awal</b><br>$\sim$ $\sim$ | <b>Nominal Tersisa</b><br>$\ddot{\phantom{a}}$ | Opsi +                    |
| <b>QC</b> Setting                                    | 1                       | 2023-06-23                        | 53983                 | Saldo (Rp)          | 50000                               | $\circ$                              | $\theta$                                       | $\alpha$ $\alpha$         |
| <b>O</b> Koluar                                      | $\mathbf{z}$            | 2023-06-24                        | Coba Terakhir         | Point               | 10                                  | $\circ$                              | $\circ$                                        | $\alpha$ $\Box$           |
|                                                      | з                       | 2023-07-18                        | Joko 1                | Point               | 59                                  | $\circ$                              | $\circ$                                        | $\alpha$ $\Box$           |
|                                                      | $\tilde{\alpha}$        | 2023-07-18                        | Joko 1                | Saldo (Rp)          | 0000                                | ۰                                    | $\circ$                                        | ø0                        |
|                                                      | $\overline{\mathbf{S}}$ | 2023-07-17                        | 5.783                 | Point               | $\mathbf{3}$                        | $\circ$                              | $\theta$                                       | ø0                        |
|                                                      | 6                       | 2023-07-24                        | Nasabah 11            | Saldo (Re)          | 1003                                | o.                                   | $\theta$                                       | $\mathbf{z}$ $\mathbf{u}$ |
|                                                      | $\tau$                  | 2023-07-24                        | Nasabah 2             | Saldo (Ra)          | 2009                                | 212000                               | 210000                                         | ×П                        |
|                                                      | s                       | 2023-07-24                        | Nasabah 2             | Point               | $\overline{a}$                      | 482                                  | 480                                            | $\alpha$ $\Box$           |

Gambar 4. 14 Halaman Penarikan Nasabah.

#### **4.2.8 Halaman Tambah Penarikan.**

Pada halaman tambah penarikan digunakan untuk pengurus mendata nasabah yang sudah melakukan penarikan uang maupun tukar poin.

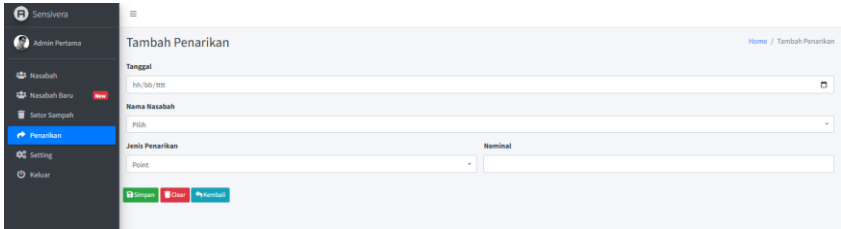

Gambar 4. 15 Halaman Tambah Penarikan.

### **4.2.9 Halaman** *Setting*

Pada Halaman *Setting* terdapat dua fitur yaitu tambah sampah, dan tambah *level*.

| <b>O</b> Sensivera                           | $=$                         |                         |          |                  |                 |                  |                             |                     |                   |               |                 |                |
|----------------------------------------------|-----------------------------|-------------------------|----------|------------------|-----------------|------------------|-----------------------------|---------------------|-------------------|---------------|-----------------|----------------|
| Admin Pertama                                | Setting                     |                         |          |                  |                 |                  |                             |                     |                   |               |                 | Home / Setting |
| <b>ALS</b> Nasatah                           | Sampah                      |                         |          |                  |                 | $\ddot{\bullet}$ | <b>Level Point</b>          |                     |                   |               |                 | ÷              |
| <b>Nasabah Baru</b><br>$n =$<br>Setor Sampah | No. +                       | Sampah<br>$\sim$ $\sim$ | Harga ni | Satuan<br>$-0.4$ | Point<br>$\sim$ | Opsl ++          | No<br>$\sim$                | Min.Point<br>$\sim$ | <b>Nama Level</b> | $\sim$ $\sim$ | Opsi            | $\tau \in$     |
| OC Setting                                   | $\mathbf{r}$                | Aluminium (JR)          | 10000    | KG               | 10 <sub>1</sub> | ∝ <mark>⊡</mark> | $\mathbf{1}$                | $\circ$             | Nasabah Baru      |               | $\alpha$ $\Box$ |                |
| <b>O</b> Keluar                              | $\overline{2}$              | Grias Mineral           | 1000     | KG.              | $\mathbf{1}$    | øØ               | $\overline{2}$              | 100                 | Silver            |               | <b>ø</b>        |                |
|                                              | -3                          | Minyak Jelantah         | 4000     | <b>LTR</b>       | 4.              | øD               | 3                           | 200                 | Gold              |               | øΩ              |                |
|                                              | Showing 1 to 3 of 3 entries |                         |          |                  | Previous        | 1 Next           | $\Delta$                    | 300                 | Platinum          |               | $\alpha$ $\Box$ |                |
|                                              |                             |                         |          |                  |                 |                  | Showing 1 to 4 of 4 entries |                     |                   |               | Previous 1 Next |                |
|                                              |                             |                         |          |                  |                 |                  |                             |                     |                   |               |                 |                |
|                                              |                             |                         |          |                  |                 |                  |                             |                     |                   |               |                 |                |
|                                              |                             |                         |          |                  |                 |                  |                             |                     |                   |               |                 |                |
|                                              |                             |                         |          |                  |                 |                  |                             |                     |                   |               |                 |                |
|                                              |                             |                         |          |                  |                 |                  |                             |                     |                   |               |                 |                |

Gambar 4. 16 Halaman *Setting.*

#### **4.2.10 Halaman Tambah Sampah**

Halaman Tambah Sampah berfungsi pada pengurus bank sampah untuk menambahkan jenis sampah jika ada jenis sampah terbaru yang mau diinputkan, dengan mengisi jenis sampah, berat satuan, harga satuan, dan poin satuan lalu pengurus bisa menyimpan data yang sudah diisi, ataupun menghapus.

| <b>O</b> Sensivera                    | $\equiv$                                     |   |
|---------------------------------------|----------------------------------------------|---|
| Admin Pertama                         | <b>Tambah Sampah</b><br>Home / Tambah Sampah |   |
| <b>124 Nasabah</b>                    | <b>Jenis Sampah</b>                          |   |
| <b>151 Nasabah Baru</b><br><b>Box</b> | <b>Berat Satuan</b>                          |   |
| Setor Sampah                          | Pillh Satuan                                 | ٠ |
| <b>CC</b> Setting                     |                                              |   |
| <b>O</b> Keluar                       | <b>Harga Satuan</b>                          |   |
|                                       | <b>Point Satuan</b>                          |   |
|                                       | <b>Blance Willer Principal</b>               |   |
|                                       |                                              |   |
|                                       |                                              |   |

Gambar 4. 17 Halaman Tambah Sampah

# **4.2.11 Halaman Tambah** *Level*

Tambah *Level* digunakan untuk pengurus bank sampah untuk menambahkan *level* baru, dan mengatur banyaknya poin supaya bisa mencapai *level* tersebut, lalu pengurus bank sampah dapat menyimpan data atau menghapus data yang sudah diisi.

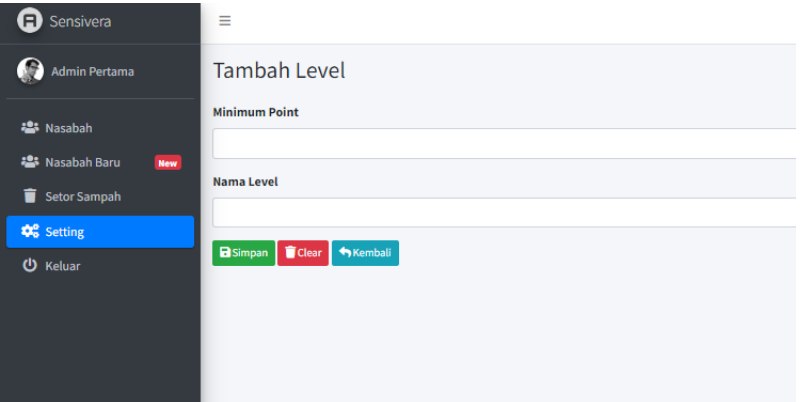

Gambar 4. 18 Halaman *Level*.

# **4.2.12 Halaman Profil Pengurus Bank Sampah**

Halaman Profil Pengurus terdapat data pengurus yang berupa Nama, *Username*, *Password*, Tanggal Lahir, No.Telepon, Alamat, dan Email.

| <b>Q</b> sensivera                                                                                                    | $\equiv$                                                                 |                                                                                                    |                                                                                                    |
|----------------------------------------------------------------------------------------------------|--------------------------------------------------------------------------|----------------------------------------------------------------------------------------------------|----------------------------------------------------------------------------------------------------|
| o<br>Admin Pertama                                                                                                    | Profil                                                                   |                                                                                                    | Home / Profil                                                                                                    |
| <b>421 Novatak</b><br><b>45 Nasabal Baru</b><br><b>Bar</b><br><b>C</b> Siturdampah<br><b>OC</b> Setting<br><b>O</b> Kelser | <b>SENSIVERA</b><br>Bank Sampah aman dan terpercaya<br>Selamat datang !! | Nama Nasabah<br>Admin Pertama<br><b>Usemame</b><br>admini<br><b>Tanggal Lahir Nasabah</b><br>٠<br>11/11/1111<br>Alamat Nasabah<br>$\sim$<br><b>Total Point</b><br>$\alpha$<br>Email<br>adminita@gmail.com<br><b>Status</b><br>Akil | Lewel<br><b>Below Ada Point</b><br>Password<br>----------------------------<br>No.Telepon Nasabah<br>асоососососо<br><b>Point Saat Ini</b><br>$\alpha$<br>Akses<br>Pengurus<br>Verifikasi Akun<br>Below Terrentikasi<br>Ajukan Perubahan Data |

Gambar 4. 19 Halaman Profil Pengurus Bank Sampah.

#### **4.2.13 Halaman Registrasi Nasabah Baru**

Pada Halaman Registrasi Nasabah Baru, Nasabah dapat membuat akun melalui halaman ini, dengan mengisi data-data yang sudah diperintahkan pada halaman tersebut, jika sudah mengisi semua data nasabah bisa menyimpan untuk daftar atau menghapus data yang sudah diisi.

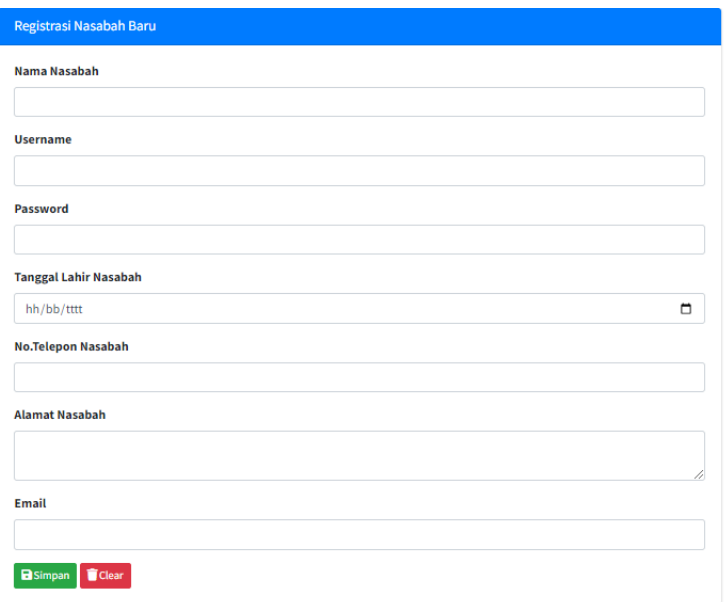

Gambar 4. 20 Halaman Registrasi Nasabah Baru.

#### **4.2.14 Halaman Tabungan Nasabah**

Dihalaman Tabungan Nasabah, nasabah hanya dapat melihat data sampah yang sudah disetorkan, seperti jenis sampah yang sudah disetorkan, tanggal setor sampah, nama nasabah, jumlah berat, harga, total, dan poin.

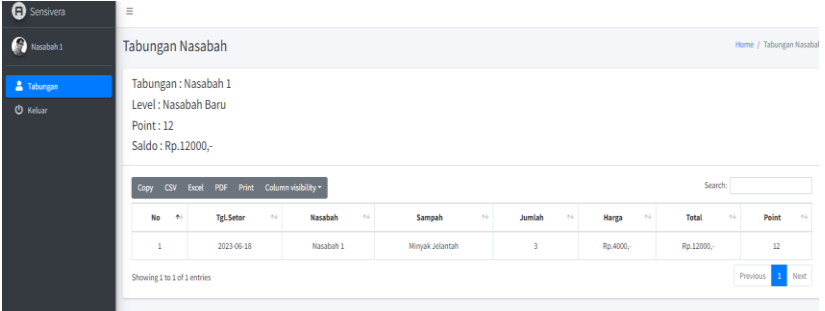

Gambar 4. 21 Halaman Tabungan Nasabah.

#### **4.2.15 Halaman Profil Nasabah**

Halaman Profil Nasabah terdapat data nasabah yang berupa Nama, *Username*, *Password*, Tanggal Lahir, No.Telepon, Alamat, dan Email.

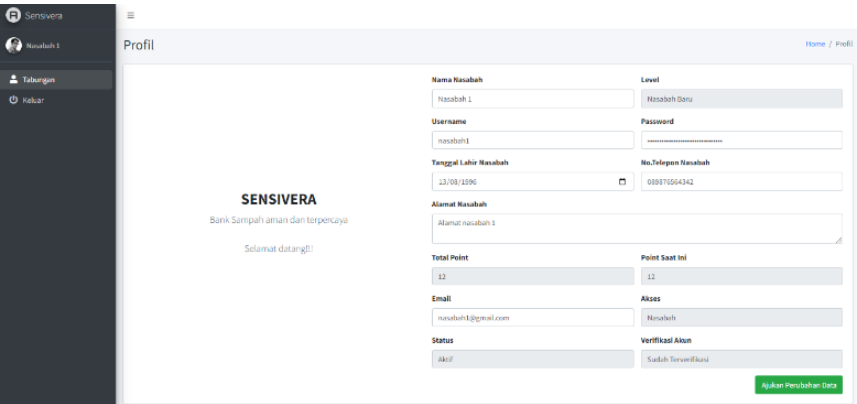

Gambar 4. 22 Halaman Profil Nasabah.

# **4.2.16 Halaman Penarikan di Menu Nasabah.**

Halaman Penarikan di Menu Nasabah terdapat data nasabah yang sudah melakukan penarikan uang maupun penukaran poin.

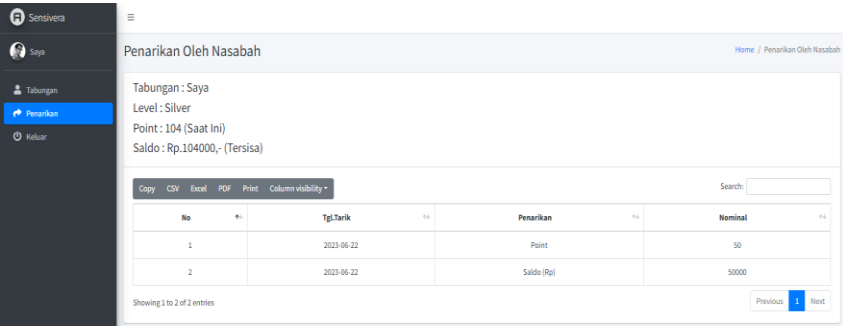

Gambar 4. 23 Halaman Penarikan di Menu Nasabah.

# **4.3 Pengujian**

# **4.3.1 Hasil Pengujian Halaman** *Login*

Menekan tombol *login* tanpa mengisi *username*, Akan Muncul notifikasi *Username* yang kamu masukan salah. Dan jika sudah mengisi *username* dan *password* dangan benar makan akan sukses *login* nan shistem menampilkan ke halaman uthama sesuai dengan hak akses.

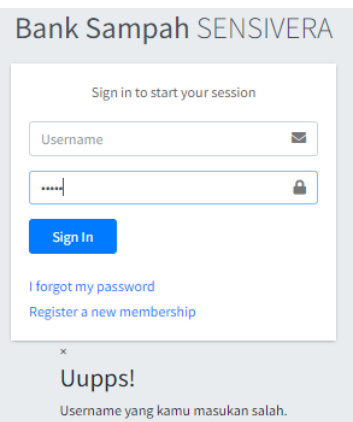

Gambar 4. 24 Hasil pengujian *username* belum diisi.

Pada menu login terdapat form username, password, fitur *sign in, I forgot my password*, *Register a new membership.*

| G Sensivera           | $\equiv$                |                          |                          |               |                                           |                         |               |                     |                             |                  |                    |
|-----------------------|-------------------------|--------------------------|--------------------------|---------------|-------------------------------------------|-------------------------|---------------|---------------------|-----------------------------|------------------|--------------------|
| Admin Pertama         |                         | Home / Nasabi<br>Nasabah |                          |               |                                           |                         |               |                     |                             |                  |                    |
| <b>23 Nasabah</b>     |                         | +Tambah Nasabah Cetak    |                          |               |                                           |                         |               |                     |                             |                  |                    |
| <b>卷 Nasabah Baru</b> |                         |                          |                          |               |                                           |                         |               |                     | Search:                     |                  |                    |
| Setor Sampah          |                         |                          |                          |               |                                           |                         |               |                     |                             |                  |                    |
| <b>Penarikan</b>      | No +                    | $\sim$ $\sim$<br>Nama    | $-11$<br><b>Username</b> | Tgl. Lahir ++ | $\leftarrow\downarrow\cdot$<br>No. Telfon | $\sim$ $\sim$<br>Alamat | Level<br>$+1$ | Point<br>$-11$      | <b>Status</b><br>$-11 - 11$ | Akun<br>$-7 - 5$ | Opsi <sup>++</sup> |
| <b>CC</b> Setting     | 1                       | Nasabah 1                | nasabah1                 | 1996-08-13    | 089876564342                              | Alamat nasabah 1        | No Point      | $\circ$             | Nasabah                     | Aktif            | ∝ <mark>□</mark>   |
| <b>O</b> Keluar       | $\overline{2}$          | Nasabah 2                | nasabah2                 | 1996-08-14    | 089987876765                              | alamat nasabah2         | No Point      | $\circ$             | Nasabah                     | Aktif            | $\alpha$ $\Box$    |
|                       | $\overline{\mathbf{3}}$ | Nasabah 5                | nasabah5                 | 1996-08-15    | 089897876456                              | Alamat nasabah 5        | No Point      | $\ddot{\mathbf{0}}$ | Nasabah                     | Aktif            | $\alpha$ $\Box$    |
|                       | $\boldsymbol{A}$        | Nasabah 3                | nasabah3                 | 1997-08-12    | 087786785765                              | alamat nasabah 3        | No Point      | $\circ$             | Nasabah                     | Aktif            | ∝ <mark>□</mark>   |
|                       | 5                       | Nasabah 4                | nasabah4                 | 1999-09-09    | 089987678999                              | alamat nasabah 4        | No Point      | $\circ$             | Nasabah                     | Aktif            | $\alpha$ $\Box$    |
|                       | 6                       | Nasabah Baru             | nasabahbaru              | 2023-04-16    | 089678765454                              | alamat nasabah baru     | No Point      | $\mathbf 0$         | Nasabah                     | Aktif            | $\alpha$ $\Box$    |
|                       | $\mathbf{7}$            | saya                     | 53/3                     | 2023-06-18    | 123456789012                              | Alamat saya terbaru     | Silver        | 121                 | Nasabah                     | Aktif            | ∝ <mark>□</mark>   |
|                       | $\bf8$                  | Newbi                    | newbi                    | 1996-08-13    | 089876567345                              | alamat newbi            | No Point      | $\circ$             | Nasabah                     | Aktif            | $\alpha$ $\Box$    |
|                       | 9                       | Coba Terakhir            | coba999                  | 1992-12-12    | 081212121212                              | alamat coba terakhir    | No Point      | 85                  | Nasabah                     | Aktif            | $\alpha$ $\Box$    |
|                       | 10                      | Joko                     | joko                     | 1995-06-06    | 087777333322211                           | Pakis Tirtosari         | Platinum      | 500                 | Nasabah                     | Aktif            | ∝ <mark>⊡</mark>   |

Gambar 4. 25 Hasil Pengujian Halaman Utama Setelah *Login* Pengurus.

Pada menu halaman nasabah terdapat fitur tambah nasabah, cetak, edit dan *delete.* Dan terdapat daftar tabel nasabah yang berisi nama, username, tgl.lahir, no.telepon, alamat, *level, point*, status, akun, dan opsi.

#### **4.3.2 Hasil Pengujian Halaman Nasabah**

Dihalaman nasabah, pengurus bank sampah dapat mengelola data nasabah seperti mengedit, menghapus data nasabah dan mencetak laporan, ketika pengurus sudah melakukan edit data nasabah.

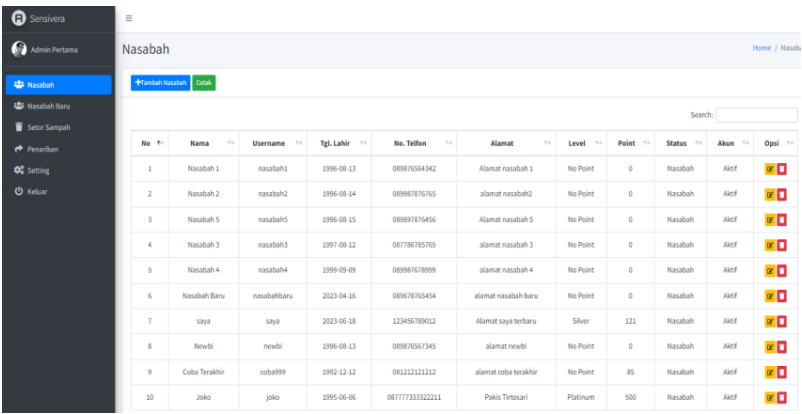

Gambar 4. 26 Hasil pengujian halaman nasabah pengurus.

Pada menu halaman nasabah terdapat fitur tambah nasabah, cetak, edit dan *delete.* Dan terdapat daftar tabel nasabah yang berisi nama, username, tgl.lahir, no.telepon, alamat, *level, point*, status, akun, dan opsi.

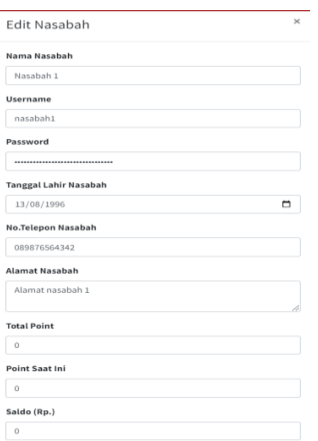

Gambar 4. 27 Hasil pengujian halaman edit nasabah.

Pada form edit nasabah terdapat nama nasabah, username, password, tanggal lahir nasabah, alamat nasabah, total point, point saat ini, saldo, email, akses, status.

| Admin Pertama                 |                         | Nasabah<br>Home / Nasabah |                                   |                 |                                    |                                |                   |                     |                        |                               |                    |
|-------------------------------|-------------------------|---------------------------|-----------------------------------|-----------------|------------------------------------|--------------------------------|-------------------|---------------------|------------------------|-------------------------------|--------------------|
| <b>ALS</b> Nasabah            |                         | Data berhasil diubah!     |                                   |                 |                                    |                                |                   |                     |                        |                               |                    |
| <b>Alle Nasabah Baru</b>      |                         | +Tambah Nasabah Cetak     |                                   |                 |                                    |                                |                   |                     |                        |                               |                    |
| Setor Sampah                  |                         |                           |                                   |                 |                                    |                                |                   |                     |                        |                               |                    |
| <b>Penarikan</b>              |                         |                           |                                   |                 |                                    |                                |                   |                     | Search:                |                               |                    |
| <b>0</b> <sup>2</sup> Setting | No +                    | $\gamma\bot$<br>Nama      | $\gamma\gamma$<br><b>Username</b> | Tel. Lahir (14) | No. Telfon<br>$\gamma\,\bar\omega$ | $\gamma\,\bar\omega$<br>Alamat | $\sim$ 5<br>Level | Point <sup>24</sup> | <b>Status</b><br>$-74$ | Akun<br>$\gamma$ $\downarrow$ | Opsi <sup>10</sup> |
| <b>U</b> Keluar               | $\mathbf{1}$            | Nasabah 11                | nasabah1                          | 1996-08-13      | 089876564342                       | Alamat nasabah 1               | <b>No Point</b>   | ۰                   | Nasabah                | Aktif                         | øΠ                 |
|                               | $\overline{2}$          | Nasabah 2                 | nasabah2                          | 1996-08-14      | 089987876765                       | alamat nasahah?                | <b>No Point</b>   | $\bullet$           | Nasabah                | Aktif                         | $\alpha$ $\Box$    |
|                               | $\overline{\mathbf{3}}$ | Nasabah 5                 | nasabah5                          | 1996-08-15      | 089897876456                       | Alamat nasabah 5               | <b>No Point</b>   | $\circ$             | Nasabah                | Aktif                         | ø0                 |
|                               | $\overline{4}$          | Nasabah 3                 | nasabah3                          | 1997-08-12      | 087786785765                       | alamat nasabah 3               | <b>No Point</b>   | $\circ$             | Nasabah                | Aktif                         | øΠ                 |
|                               | 5                       | Nasabah 4                 | nasabah4                          | 1999-09-09      | 089987678999                       | alamat nasabah 4               | <b>No Point</b>   | $\circ$             | Nasabah                | Aktif                         | $\alpha$ $\Box$    |
|                               | 6                       | Nasabah Baru              | nasabahbaru                       | 2023-04-16      | 089678765454                       | alamat nasabah baru            | <b>No Point</b>   | $\circ$             | Nasabah                | Aktif                         | øD                 |
|                               | $\tau$                  | saya                      | saya                              | 2023-06-18      | 123456789012                       | Alamat saya terbaru            | Silver            | 121                 | Nasabah                | Aktif                         | øΩ                 |
|                               | 8                       | Newbi                     | newbi                             | 1996-08-13      | 089876567345                       | alamat newbi                   | <b>No Point</b>   | $\circ$             | Nasabah                | Aktif                         | ∝ <mark>⊡</mark>   |
|                               | $\overline{9}$          | Coba Terakhir             | coba999                           | 1992-12-12      | 081212121212                       | alamat coba terakhir           | <b>No Point</b>   | 85                  | Nasabah                | Aktif                         | $\alpha$ $\Box$    |
|                               | 10 <sub>10</sub>        | Joko                      | joko                              | 1995-06-06      | 087777333322211                    | Pakis Tirtosari                | Platinum          | 500                 | Nasabah                | Aktif                         | øП                 |

Gambar 4. 28 Hasil pengujian pengurus setelah edit data nasabah.

Pada menu halaman nasabah terdapat fitur tambah nasabah, cetak, edit dan *delete.* Dan terdapat daftar tabel nasabah yang berisi nama, username, tgl.lahir, no.telepon, alamat, *level, point*, status, akun, dan opsi.

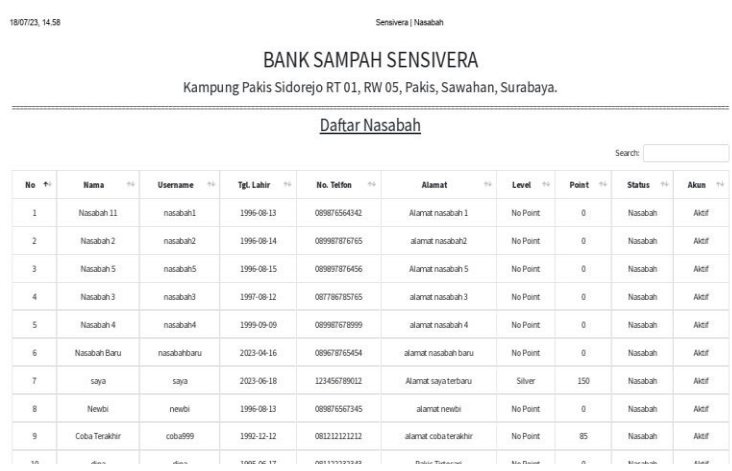

Gambar 4. 29 Laporan daftar nasabah.

Pada laporan daftar nasabah terdapat daftar tabel nasabah yang berisi nama, username, tgl.lahir, no.telepon, alamat, *level, point*, status, dan akun.

#### **4.3.3 Hasil Pengujian Halaman Tambah Nasabah**

Menekan tombol tambah nasabah dari menu nasabah aken menampilkan isi *form* tembah nasabah, setelah mengisi semua *form* maka akan muncul notifikasi data berhasil ditambahkan.

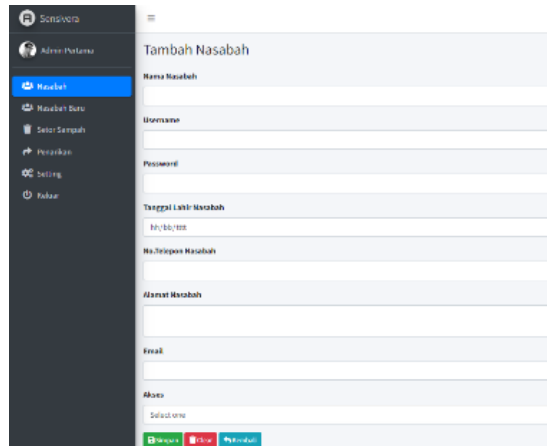

Gambar 4. 30 Hasil pengujian halaman form tambah nasabah pengurus.

Pada form tambah nasabah terdapat nama nasabah, username, password, tanggal lahir nasabah, no.telepon nasabah, email, dan akses.

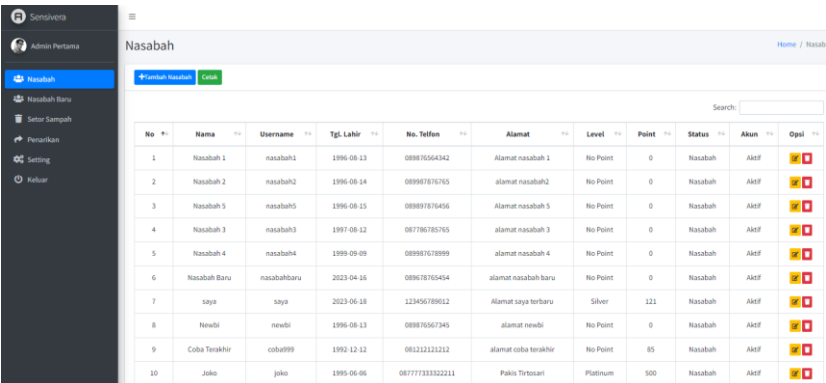

Gambar 4. 31 Halaman pengujian pengurus setelah menambahkan data nasabah di form tambah nasabah

Pada menu halaman nasabah terdapat fitur tambah nasabah, cetak, edit dan delete. Dan terdapat daftar tabel nasabah yang berisi nama, username, tgl.lahir, no.telepon, alamat, level, point, status, akun, dan opsi.

### **4.3.4 Hasil Pengujian Halaman Nasabah Baru.**

Menekan tombol nasabah baru, akan menampilkan data nasabah baru yang sudah registrasi, pengurus bank sampah dapat mengedit data ketika data yang dimasukkan nasabah ada yang salah, hapus, memvalidasi, dan mencetak laporan nasabah baru. Ketika sudah divalidasi oleh pengurus bank sampah maka akan muncul notifikasi data berhasil diverivikasi dan nama nasabah akan beralih ke halaman nasabah.

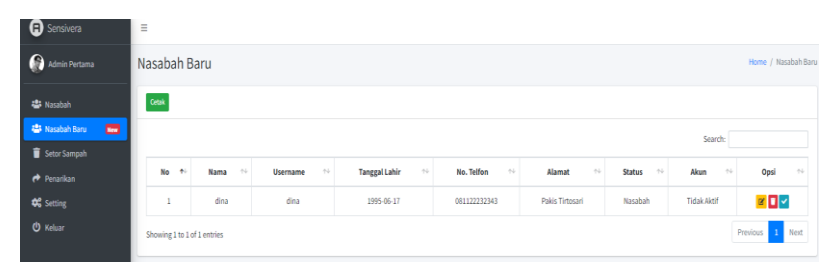

Pada menu nasabah baru terdapat fitur cetak, edit dan delete. Dan terdapat daftar tabel nasabah yang berisi nama, username, tgl.lahir, no.telepon, alamat, status, akun, dan opsi.

Gambar 4. 32 Hasil pengujian halaman nasabah baru pengurus.

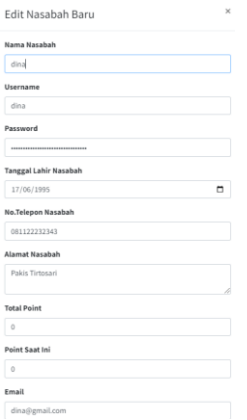

Gambar 4. 33 Hasil pengujian halaman edit nasabah baru.

Pada form edit nasabah terdapat nama nasabah, username, password, tanggal lahir nasabah, no.telepon nasabah, total point, point saat ini, email, akses, status, dan verifikasi.

|                            | Previous<br>Next<br>Showing 0 to 0 of 0 entries                                                                                                    |
|----------------------------|----------------------------------------------------------------------------------------------------|
| <b>O</b> Keluar            | No data available in table                                                                                                    |
| <sup>42</sup> Setting      | Opsi<br><b>Tanggal Lahir</b><br>$\left\langle \cdot \right\rangle _{c}$<br>No. Telfon<br>Akun<br>No<br>Nama<br>$\gamma$ $\bar{\omega}$<br>$\gamma\bar{\omega}$<br>Alamat<br>$\gamma\bar{\gamma}$<br><b>Status</b><br>$-24$<br>$+4$<br>$\sim$<br>$-24$<br><b>Username</b><br>$+1$ |
| $\bigtriangleup$ Penarikan | Search:                                                                                                    |
| Setor Sampah               |                                                                                                    |
| <b>2</b> Nasabah Baru      | Cetak                                                                                                    |
| <b>AL</b> Nasabah          | ◆ Data berhasil diverifikasil.<br>$\mathbf{x}$                                                                                                    |
| Admin Pertama              | Nasabah Baru<br>Home / Nasabah Baru                                                                                                    |
| Sensivera                  | Ξ                                                                                                    |

Gambar 4. 34 Hasil pengujian halaman nasabah baru setelah pengurus memvalidasi nasabah baru.

Pada menu nasabah baru terdapat fitur cetak, edit dan delete. Dan terdapat daftar tabel nasabah yang berisi nama, username, tgl.lahir, no.telepon, alamat, status, akun, dan opsi.

| 18/07/23, 15,04            | Sensivera   Nasabah Baru                                                                       |                                |                                            |                            |                                                   |                          |                  |  |  |
|----------------------------|------------------------------------------------------------------------------------------------|--------------------------------|--------------------------------------------|----------------------------|---------------------------------------------------|--------------------------|------------------|--|--|
|                            | <b>BANK SAMPAH SENSIVERA</b><br>Kampung Pakis Sidorejo RT 01, RW 05, Pakis, Sawahan, Surabaya. |                                |                                            |                            |                                                   |                          |                  |  |  |
|                            | Daftar Nasabah Baru                                                                            |                                |                                            |                            |                                                   |                          |                  |  |  |
|                            |                                                                                                |                                |                                            |                            |                                                   | Search:                  |                  |  |  |
| No<br>$\ddot{\phantom{1}}$ | Nama<br>$+1$                                                                                   | $\gamma\downarrow$<br>Username | <b>Tanggal Lahir</b><br>$\rightsquigarrow$ | No. Telfon<br>$\gamma\bot$ | Alamat<br>$\left\langle \cdot \right\rangle _{0}$ | <b>Status</b><br>$4 - 1$ | Akun<br>$\sim$ L |  |  |
|                            | Joko 1                                                                                         | joko                           | 1995-06-06                                 | 087777333322211            | Pakis Tirtosari                                   | Nasabah                  | Aktif            |  |  |
| $\overline{2}$             | Tidak Aktif<br>Jojo<br>Pakis Tirtosari<br>Nasabah<br>jojo<br>1998-01-20<br>089123456783        |                                |                                            |                            |                                                   |                          |                  |  |  |
|                            | $\mathbb{I}$<br>Next<br>Previous<br>Showing 1 to 2 of 2 entries                                |                                |                                            |                            |                                                   |                          |                  |  |  |

Gambar 4. 35 laporan daftar nasabah baru.

Pada laporan daftar nasabah baru terdapat daftar tabel nasabah yang berisi nama, *username*, tgl.lahir, no.telepon, alamat, *level, point*, status, dan akun.

#### **4.3.5 Hasil Pengujian Halaman Setor Sampah.**

Menekan tombol setor sampah Akan muncul *form* data nasabah yang sudah melakukan setor sampah, pengurus dapat melakukan edit data ketika data yang diinputkan pengurus salah, hapus dan mencetak laporan setor sampah, Ketika pengurus menekan tombol edit maka akan menampilkan edit setoran. Jika data sudah selesai diedit pengurus dapat notifikasi data berhasil diubah.

| <b>O</b> Sensivera      | Ξ                            |                                         |                                  |                        |                 |                    |  |  |  |
|-------------------------|------------------------------|-----------------------------------------|----------------------------------|------------------------|-----------------|--------------------|--|--|--|
| Admin Pertama           | Setor Sampah                 |                                         |                                  |                        |                 | Home / Setor Sampa |  |  |  |
| 45 Nasabah              | <b>+Tambah Setoran</b> Cetak |                                         |                                  |                        |                 |                    |  |  |  |
| <b>ILB</b> Nasabah Baru |                              |                                         |                                  |                        |                 | Search:            |  |  |  |
| Setor Sampah            |                              |                                         |                                  |                        |                 |                    |  |  |  |
| <b>Penarikan</b>        | <b>No</b><br>$+1$            | <b>Tgl.Setor</b><br>$\gamma \downarrow$ | $\gamma$ $\downarrow$<br>Nasabah | Saldo<br>$\sim$ $\sim$ | Point<br>$\sim$ | Opsi<br>$\sim$     |  |  |  |
| <b>CC</b> Setting       |                              | 2023-07-13                              | saya                             | 121000                 | 121             | <b>x</b>           |  |  |  |
| <b><i>O</i></b> Keliar  | $\overline{a}$               | 2023-07-17                              | Joko                             | 559000                 | 559             | $\alpha$ $\Box$    |  |  |  |
|                         | Showing 1 to 2 of 2 entries  |                                         |                                  |                        |                 | Previous 1 Next    |  |  |  |

Gambar 4. 36 Hasil pengujian halaman setor sampah pengurus.

Pada halaman setor sampah terdapat fitur tambah sampah, fitur cetak, edit dan delete. Dan di bagian tabel terdapat tanggal setor, nasabah, saldo, point, dan opsi.

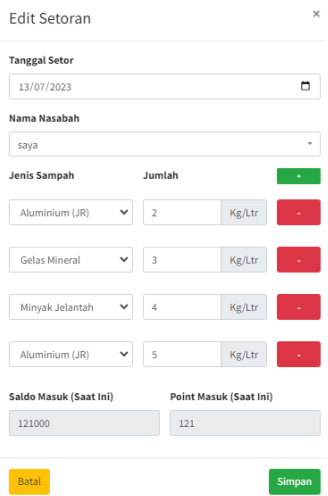

Gambar 4. 37 Hasil pengujian halaman edit setoran.

Pada form edit setoran terdapat tanggal setor, nama nasabah, jenis sampah, jumlah, dan terdapat fitur tambah setor jenis sampah.

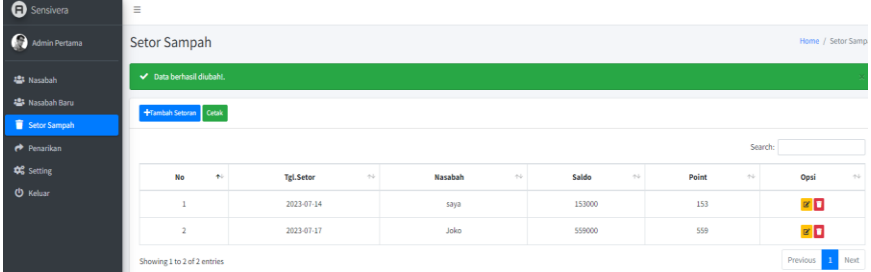

Gambar 4. 38 Hasil pengujian setelah pengurus menyimpan data nasabah yang diedit.

Pada halaman setor sampah terdapat fitur tambah sampah, fitur cetak, edit dan delete. Dan di bagian tabel terdapat tanggal setor, nasabah, saldo, point, dan opsi.

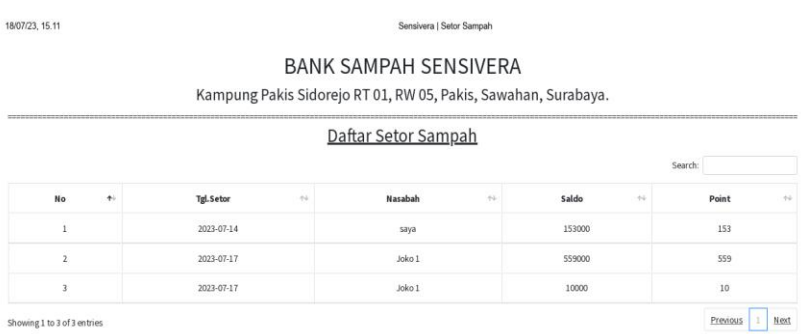

Gambar 4. 39 Laporan daftar setor sampah.

Pada laporan daftar setor sampah terdapat tanggal setor, nasabah, saldo, dan point.

# **4.3.6 Hasil Pengujian Nasabah Menabung Sampah.**

Menekan tombol tambah setoran Akan menampilkan isi *form* tambah setor sampah, setelah sudah selesai mengisi *form*  pengurus dapat menyimpan dan muncul notifikasi data berhasil ditambahkan ke halaman setor sampah nan nasabah akan mendapakan saldo sesuai harga sampah, point sesuai ketentuan harga sampah, level berubah jika sudah mencapai ketentuan nan sudah ditentukan oleh pengurus bank sampah untuk sistem gamifikasi.

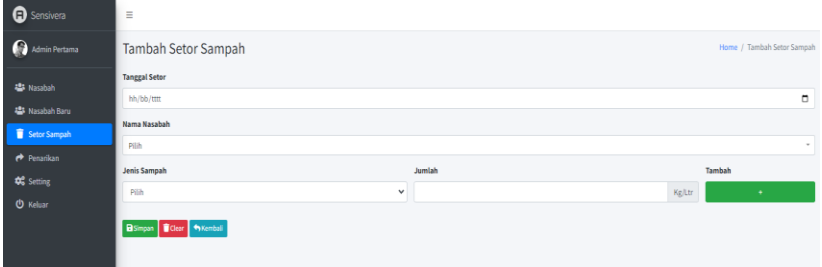

Gambar 4. 40 Hasil pengujian halaman tambah setor sampah pengurus.

Pada form tambah setor sampah terdapat tanggal setor, nama nasabah, jenis sampah, jumlah, dan fitur tambah jenis sampah yang mau disetor.

| (E) Sensivera                                           | $=$                   |                                   |                          |                                        |                        |                                              |                                     |                 |  |
|---------------------------------------------------------|-----------------------|-----------------------------------|--------------------------|----------------------------------------|------------------------|----------------------------------------------|-------------------------------------|-----------------|--|
| <b>Ca</b> Pengunus                                      |                       | Setor Sampah<br>Home / Setor Samp |                          |                                        |                        |                                              |                                     |                 |  |
| <b>AZA</b> Hasabah                                      |                       | Data berhasil ditambahkant.       |                          |                                        |                        |                                              |                                     |                 |  |
| <b>423</b> Natabals Baru<br><b>Best</b><br>Setor Sampah | +Tember Setoren Cetak |                                   |                          |                                        |                        |                                              |                                     |                 |  |
| <b>P</b> Penarticum                                     |                       |                                   |                          |                                        |                        |                                              | Search                              |                 |  |
| <b>OC</b> Setting                                       | No<br>$\bullet$       | $\sim$ $\sim$<br><b>Tgl.Setor</b> | $\sim$ $\sim$<br>Nasabah | <b>Jumlah Setoran</b><br>$\sim$ $\sim$ | Point<br>$\sim$ $\sim$ | <b>Total Jumlah Setoran</b><br>$\sim$ $\sim$ | <b>Total Point</b><br>$\sim$ $\sim$ | Opsi<br>$\sim$  |  |
| <b>CD</b> Kuhaar                                        | $\mathbf{1}$          | 2023-07-14                        | awya                     | Ro153000                               | 153                    | Вро                                          | $\alpha$                            | $\alpha$ $\Box$ |  |
|                                                         | $\overline{a}$        | 2023-07-17                        | John 1                   | Rp559300                               | 559                    | Rp0                                          | $\bullet$                           | $\alpha$ $\Box$ |  |
|                                                         | $\overline{3}$        | 2023-07-17                        | Joko 1                   | Rp10000                                | 10                     | Rp0                                          | $\bullet$                           | $\times$ $\Box$ |  |
|                                                         | ×                     | 2023-07-20                        | dina                     | Re30000                                | 300                    | RpO                                          | $\sigma$                            | $\alpha$ $\Box$ |  |
|                                                         | $\overline{5}$        | 2023-07-24                        | Nasabah 11               | Rp40000                                | 220                    | RpO                                          | $\bullet$                           | $\alpha$ $\Box$ |  |
|                                                         | $\sigma$              | 2023-07-24                        | Nasabah 11               | Ro30000                                | 20                     | RpO                                          | $\circ$                             | $\sim$ $\Box$   |  |
|                                                         | $\mathcal{L}$         | 2023-07-24                        | Nasabah 11               | <b>Rp1030</b>                          | $\mathbf{r}$           | RpO                                          | $\bullet$                           | $\alpha$ $\Box$ |  |
|                                                         | 8                     | 2022-10-24                        | Nasabah 11               | Re20000                                | 20                     | RpO                                          | $\bullet$                           | $\alpha$ $\Box$ |  |
|                                                         | $\alpha$              | 2021-10-24                        | Nasabah 11               | Ro10000                                | 100                    | Roo                                          | $\bullet$                           | $\alpha$ $\Box$ |  |
|                                                         | 30 <sub>2</sub>       | 2023-07-24                        | Nasabah 2                | Rp192000                               | 282                    | Rp192000                                     | 282                                 | $\alpha$ $\Box$ |  |

Gambar 4. 41 Hasil pengujian setelah pengurus melakukan tambah setoran nasabah.

Pada halaman setor sampah terdapat fitur tambah sampah, fitur cetak, edit dan delete. Dan di bagian tabel terdapat tanggal setor, nasabah, saldo, point, dan opsi.

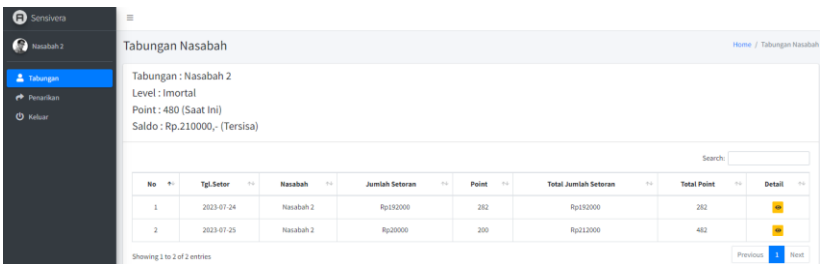

Gambar 4. 42 Hasil pengujian halaman tabungan nasabah.

Pada halaman tabungan diakun nasabah terdapat keterangan diatas, tanggal setor, nasabah, saldo, point, detail.

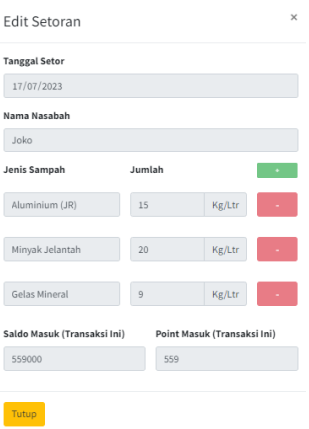

### Gambar 4. 43 Hasil pengujian halaman edit setoran di menu halaman nasabah.

Pada form edit setoran diakun nasabah terdapat tanggal setor, nama nasabah, jenis sampah, jumlah dan fitur tambah setor jenis sampah.

# **4.3.7 Hasil Pengujian Perubahan Data Penarikan.**

Menekan menu penarikan akan menampilkan data nasabah yang sudah melakukan penarikan, pengurus dapat mengedit data nasabah, *delete,* dan mencetak laporan penarikan nasabah. Ketika pengurus menekan tombol edit akan muncul *form* data nasabah seperti tanggal penarikan, nama nasabah, jenis penarikan dan nominal, setelah sudah mengisi semua *form* data muncul notifikasi data berhasil diubah.

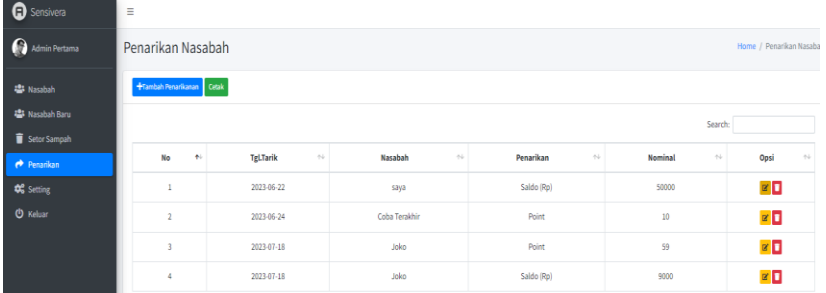

Gambar 4. 44 Hasil pengujian halaman penarikan pengurus.

Pada halaman penarikan terdapat fitur tambah penarikan, cetak, edit, dan delete. Dan tabel penarikan terdapat tanggal Tarik, nasabah, penarikan, nominal, opsi.

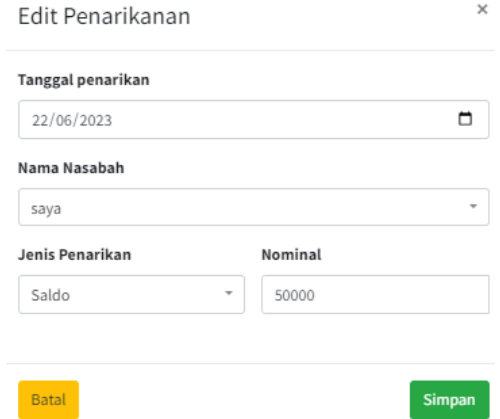

Gambar 4. 45 Hasil pengujian halaman edit penarikan.

Pada form edit penarikan terdapat tanggal penarikan, nama nasabah, jenis penarikan, dan nominal.

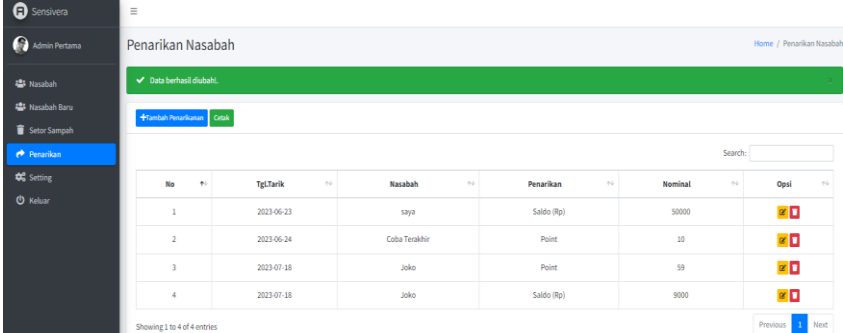

Gambar 4. 46 Hasil pengujian setelah pengurus melakukan edit di *form* penarikan.

Pada halaman penarikan terdapat fitur tambah penarikan, cetak, edit, dan delete. Dan tabel penarikan terdapat tanggal Tarik, nasabah, penarikan, nominal, opsi.

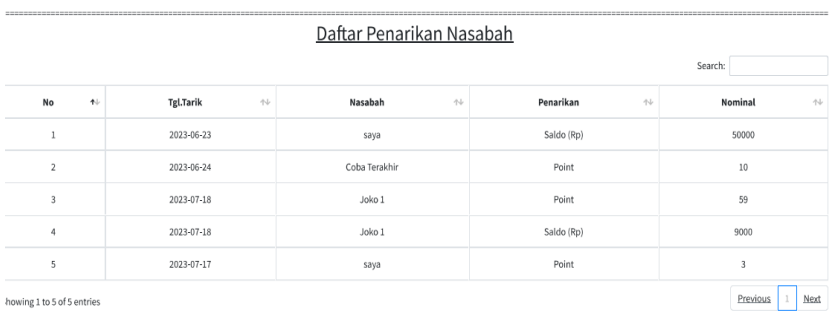

**BANK SAMPAH SENSIVERA** 

Kampung Pakis Sidorejo RT 01, RW 05, Pakis, Sawahan, Surabaya.

Gambar 4. 47 Laporan daftar penarikan nasabah.

Pada laporan daftar penarikan nasabah terdapat tanggal Tarik, nasabah, penarikan, nominal.

#### **4.3.8 Hasil Pengujian Halaman Tambah Penarikan.**

Menekan tombol tambah penarikan akan menampilkan *form* tambah penarikan, pengurus dapat mengisi data nasabah yang melakukan penarikan, pengurus dapat memilih jenis penarikan sesuai kebutuhan penarikan nasabah seperti saldo dan *point*, setelah semua *form* sudah diisi pengurus dapat memilih tombol simpan akan muncul notifikasi data berhasil ditambahkan dan data masuk ke menu penarikan nasabah nan saldo atau *point* saat ini akan berubah jika salah satu jenis sudah ditarik, namun untuk level masih tetap sama.

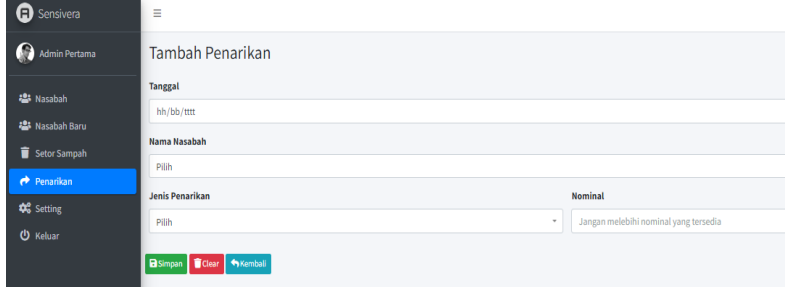

Gambar 4. 48 Hasil pengujian halaman tambah penarikan.

Pada form tambah penarikan terdapat tanggal, nama nasabah, jenis penarikan, dan nominal.

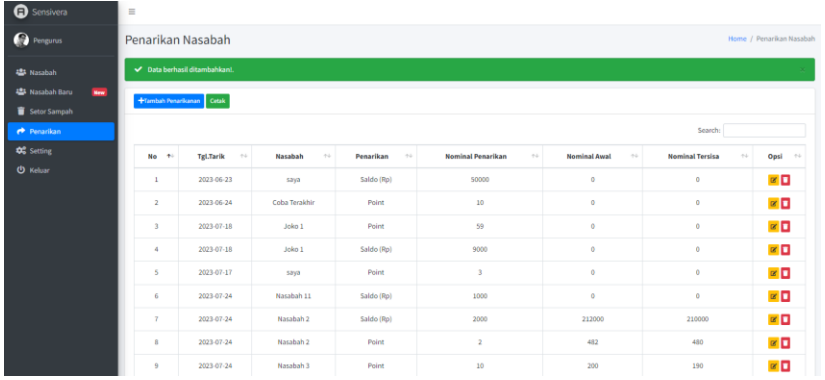

Gambar 4. 49 Hasil pengujian setelah pengurus melakukan tambah penarikan saldo/poin nasabah.

Pada halaman penarikan terdapat fitur tambah penarikan, cetak, edit, dan delete. Dan tabel penarikan terdapat tanggal Tarik, nasabah, penarikan, nominal, opsi.

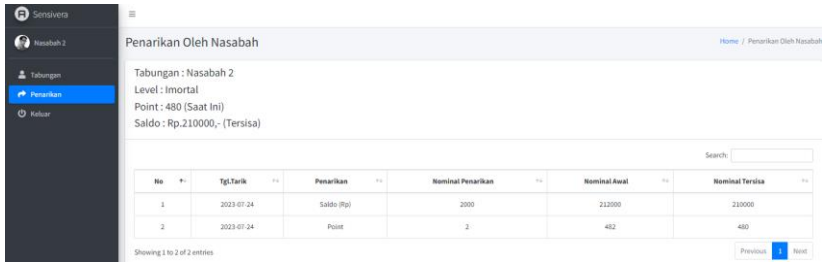

### Gambar 4. 50 Hasil Pengujian data penarikan di Menu Nasabah.

Pada halaman penarikan diakun nasabah terdapat keterangan diatas, tanggal tarik, penarikan, nominal.

### **4.3.9 Hasil Pengujian Halaman** *Setting***.**

Memilih menu *Setting* akan menampilkan data jenis sampah dan *level point* pengurus nasabah dapat mengedit, *delete* data sampah, *level*, dan mencetak laporan daftar sampah, daftar level. Ketika pengurus memilih tombol edit akan menampilkan data form edit sampah di tabel sampah, dan *form* edit *level* di tabel *level point*, setelah pengurus selesai mengisi *form* pengurus dapat menekan tombol simpan dan akan muncul notifikasi data berhasil ditambahkan.

| <b>O</b> Sensivera      | $\equiv$                    |                        |         |                 |          |                 |                    |                     |                                           |                  |
|-------------------------|-----------------------------|------------------------|---------|-----------------|----------|-----------------|--------------------|---------------------|-------------------------------------------|------------------|
| Admin Pertama           | Setting                     |                        |         |                 |          |                 |                    |                     |                                           | Home / Settin    |
| <b>E</b> Nasabah        | Sampah                      |                        |         |                 |          | $\cosh$ +       | <b>Level Point</b> |                     |                                           | Cetak $+$        |
| <b>卷 Nasabah Baru</b>   |                             |                        |         |                 |          |                 |                    |                     |                                           |                  |
| Setor Sampah            | No +                        | $\leftarrow$<br>Sampah | Harga 1 | Satuan<br>$-44$ | Point 14 | Opsi 1          | No<br>$\bullet$    | Min.Point<br>$\sim$ | <b>Nama Level</b><br>$\gamma\bar{\omega}$ | Opsi<br>$\sim$   |
| $\rightarrow$ Penarikan | $\mathbf{1}$                | Aluminium (JR)         | 10000   | KG              | 10       | ø0              |                    | 1                   | Nasabah Baru                              | ø0               |
| <sup>#</sup> Setting    | $\overline{a}$              | <b>Gelas Mineral</b>   | 1000    | <b>UR</b>       | ı        | ø0              |                    | 100                 | Silver                                    | ø0               |
| <b><i>O</i></b> Keluar  | $\overline{3}$              | Minyak Jelantah        | 20000   | <b>UR</b>       | 20       | ø0              |                    | 200                 | Gold                                      | ø0               |
|                         | Showing 1 to 3 of 3 entries |                        |         |                 |          | Previous 1 Next | 4                  | 300                 | Platinum                                  | g <mark>D</mark> |

Gambar 4. 51 Hasil pengujian halaman *Setting* pengurus.

Pada halaman setting terdapat dua tabel yaitu sampah dan level point, ditabel sampah terdapat sampah, harga, satuan, point, opsi, ditabel level terdapat minimal point, nama level, opsi

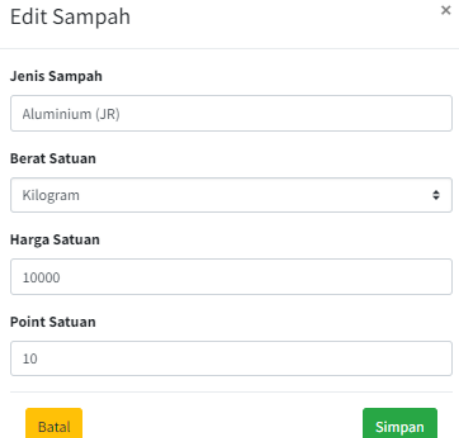

Gambar 4. 52 Hasil pengujian halaman edit sampah.

Pada form edit sampah terdapat jenis sampah, berat satuan, harga satuan, point satuan.

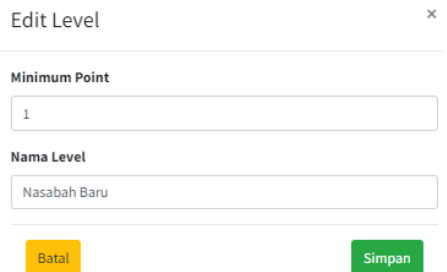

Gambar 4. 53 Hasil pengujian halaman edit *level*.

Pada form edit level terdapat minimum point, nama level.

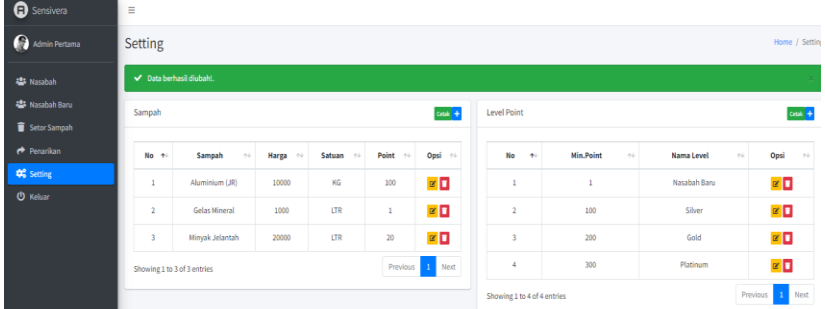

Gambar 4. 54 Hasil pengujian setelah pengurus melakukan edit sampah dan edit *level* point.

Pada halaman setting terdapat dua tabel yaitu sampah dan level point, ditabel sampah terdapat sampah, harga, satuan, point, opsi, ditabel level terdapat minimal point, nama level, opsi

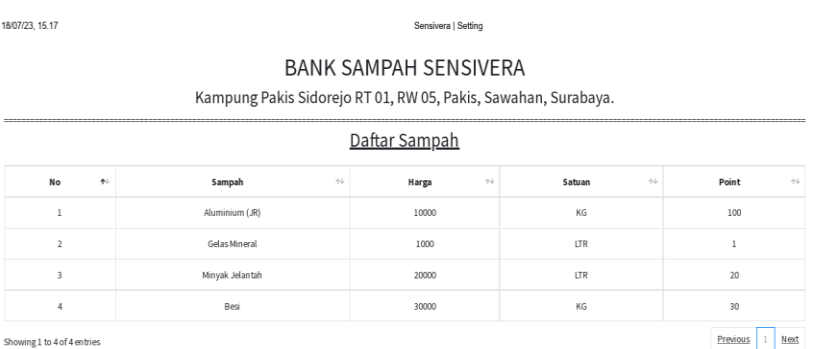

Gambar 4. 55 Laporan daftar sampah.

Pada laporan daftar sampah terdapat sampah, harga, satuan, point.

Sensivera | Setting

18/07/23, 15.18

#### **BANK SAMPAH SENSIVERA**

Kampung Pakis Sidorejo RT 01, RW 05, Pakis, Sawahan, Surabaya.

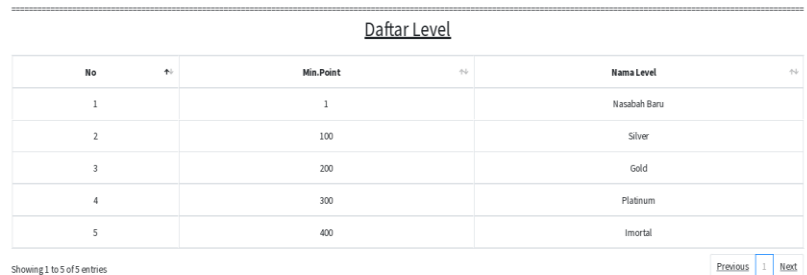

Gambar 4. 56 Laporan daftar level.

Pada laporan daftar level terdapat minimal point, nama level.

#### **4.3.10 Hasil Pengujian Halaman Tambah Sampah**

Menekan tombol tambah sampah dari menu *Setting* akan menampilkan isi *form* tambah sampah, setelah pengurus mengisi semua *form* pengurus bank sampah dapat memilih tombol simpan dan akan muncul notifikasi data berhasil ditambahkan.

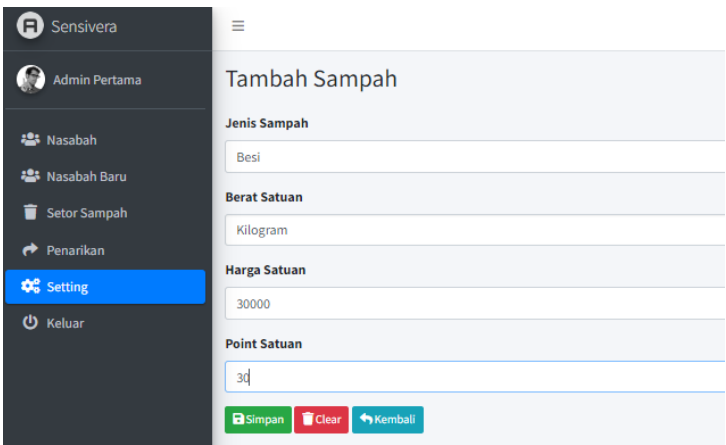

Gambar 4. 57 Hasil pengujian halaman tambah sampah pengurus.

Pada form tambah sampah terdapat jenis sampah, berat satuan, harga satuan, point satuan.

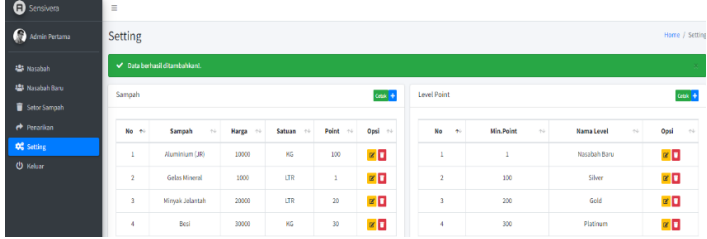

# Gambar 4. 58 Hasil pengujian setelah pengurus melakukan tambah sampah.

Pada halaman setting terdapat dua tabel yaitu sampah dan level point, ditabel sampah terdapat sampah, harga, satuan, point, opsi, ditabel level terdapat minimal point, nama level, opsi

# **4.3.11 Hasil Pengujian Halaman Tambah** *Level*

Menekan tombol tambah *level* point dari menu *Setting* akan menampilkan isi *form* tambah *level*, setelah pengurus mengisi semua *form* pengurus bank sampah akan muncul notifikasi data berhasil ditambahkan.

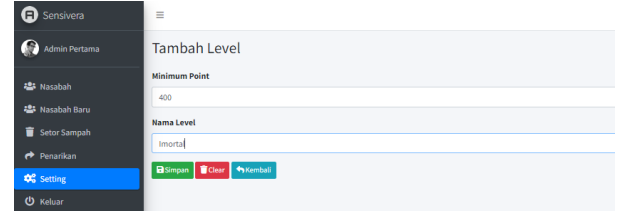

Gambar 4. 59 Hasil pengujian halaman tambah *level* pengurus.

Pada form tambah level terdapat minimum point, nama level.

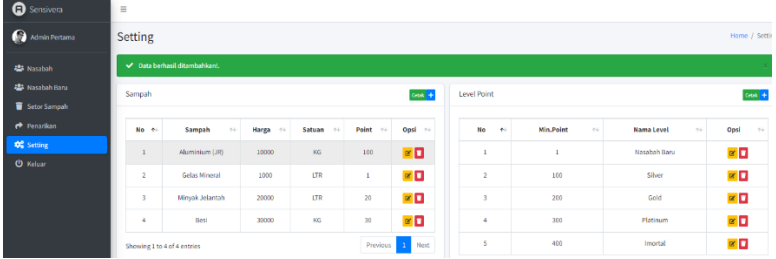

### Gambar 4. 60 Hasil pengujian setelah pengurus melakukan tambah *level*.

Pada halaman setting terdapat dua tabel yaitu sampah dan level point, ditabel sampah terdapat sampah, harga, satuan, point, opsi, ditabel level terdapat minimal point, nama level, opsi

### **4.3.12 Hasil Pengujian Halaman Profil Pengurus.**

Menekan tombol pengurus akan menampilkan form profil pengurus bank sampah, pengurus bank sampah dapat melakukan perubahan data seperti nama, alamat, no.telpon, *username, password* dan *email*, setelah melakukan perubahan pengurus dapat memilih simpan akan muncul notifikasi data anda berhasil diubah.

| <b>CD</b> Sensivera               | Ξ                               |                              |                                    |  |  |  |
|-----------------------------------|---------------------------------|------------------------------|------------------------------------|--|--|--|
| Admin Fertama                     | Profil                          |                              | Home / Profil                      |  |  |  |
| <b>453 Naszbah</b>                |                                 | <b>Nama Nasabah</b>          | Level                              |  |  |  |
| 書 Nasabah Baru                    |                                 | Pengurus                     | Belum Ada Point                    |  |  |  |
| Setor Sampah                      |                                 | Username                     | Password                           |  |  |  |
| Penzrikan                         |                                 | admin1                       | ---------------------------------- |  |  |  |
| <sup>4</sup> <sup>2</sup> Setting |                                 | <b>Tanggal Lahir Nasabah</b> | No.Telepon Nasabah                 |  |  |  |
| <b><i>O</i></b> Keluar            |                                 | $\Box$<br>11/11/1111         | 00000000000                        |  |  |  |
|                                   | <b>SENSIVERA</b>                | <b>Alamat Nasabah</b>        |                                    |  |  |  |
|                                   | Bank Sampah aman dan terpercaya | Alamat nya Admin ini         |                                    |  |  |  |
|                                   | Selamat datang!!!               |                              |                                    |  |  |  |
|                                   |                                 | <b>Total Point</b>           | <b>Point Saat Ini</b>              |  |  |  |
|                                   |                                 | $\circ$                      | $\circ$                            |  |  |  |
|                                   |                                 | Email                        | Akses                              |  |  |  |
|                                   |                                 | admin11@gmail.com            | Pengurus                           |  |  |  |
|                                   |                                 | <b>Status</b>                | Verifikasi Akun                    |  |  |  |
|                                   |                                 | Aktif                        | Sudah Terverifikasi                |  |  |  |
|                                   |                                 |                              | Simpan                             |  |  |  |

Gambar 4. 61 Hasil pengujian halaman profil pengurus.

Pada halaman profil terdapat nama, username, password, tanggal lahir, no.telepon, alamat, email.

| <b>O</b> Sensivera      | $\equiv$                        |                              |                        |  |  |  |  |
|-------------------------|---------------------------------|------------------------------|------------------------|--|--|--|--|
| Admin Pertama           | Profil                          |                              | Home / Profil          |  |  |  |  |
| <b>42</b> Nasabah       | Data Anda berhasil diubaht.     |                              |                        |  |  |  |  |
| <b>453</b> Nasabah Baru |                                 |                              |                        |  |  |  |  |
| Setor Sampah            |                                 | <b>Nama Nasabah</b>          | Level                  |  |  |  |  |
| Perenkan                |                                 | Pengurus                     | <b>Belum Ada Point</b> |  |  |  |  |
| <b>OC</b> Setting       |                                 | Username                     | Password               |  |  |  |  |
| <b>O</b> Keluar         |                                 | admin1                       |                        |  |  |  |  |
|                         |                                 | <b>Tanggal Lahir Nasabah</b> | No.Telepon Nasabah     |  |  |  |  |
|                         |                                 | $\Box$<br>11/11/1111         | 000000000000           |  |  |  |  |
|                         | <b>SENSIVERA</b>                | <b>Alamat Nasabah</b>        |                        |  |  |  |  |
|                         | Bank Sampah aman dan terpercaya | Alamat nya Admin ini         |                        |  |  |  |  |
|                         | Selamat datang!!!               |                              |                        |  |  |  |  |
|                         |                                 | <b>Total Point</b>           | <b>Point Saat Ini</b>  |  |  |  |  |
|                         |                                 | $\,$ 0                       | $\circ$                |  |  |  |  |
|                         |                                 | Email                        | Akses                  |  |  |  |  |
|                         |                                 | admin11@gmail.com            | Pengurus               |  |  |  |  |
|                         |                                 | <b>Status</b>                | Verifikasi Akun        |  |  |  |  |
|                         |                                 | Aktif                        | Sudah Terverifikasi    |  |  |  |  |
|                         |                                 |                              | Simpan                 |  |  |  |  |

Gambar 4. 62 Hasil pengujian setelah pengurus mengubah data profil pengurus.

Pada halaman profil terdapat nama, username, password, tanggal lahir, no.telepon, alamat, email.

#### **4.3.13 Hasil Pengujian Halaman Registrasi Nasabah Baru**

Menekan tombol *register a new membership* dari halaman *login* akan menampilkan *form* registrasi nasabah baru, nasabah dapat mengisi semua *form*, setelah sudah terisi nasabah dapat memilih tombol simpan dan akan muncul notifikasi data berhasil ditambahkan silahkan konfirmasi pendaftaran kepada pengurus.

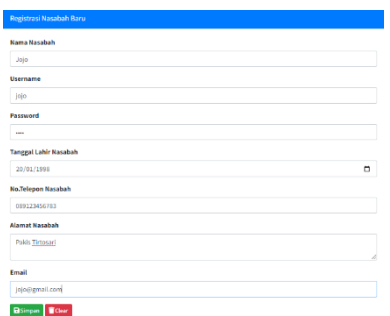

Gambar 4. 63 Hasil pengujian halaman registrasi nasabah baru.

Pada form registrasi terdapat nama nasabah, username, password, tanggal lahir nasabah, no.telepon nasabah, alamat nasabah, email.

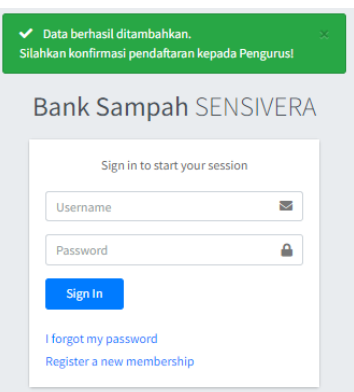

Gambar 4. 64 Hasil pengujian setelah nasabah melakukan registrasi.

Pada halaman login terdapat *username, password,*  tombol *sign in.*

### **4.3.14 Hasil Pengujian Halaman Profil Nasabah.**

Menekan tombol profil akan menampilkan *form* profil nasabah, nasabah dapat mengubah data nasabah, setelah mengubah nasabah dapat memilih tombol ajukan perubahan dan akan muncul notifikasi data anda berhasil diubah, silahkan menunggu pengurus untuk memverifikasi data anda.

| <b>O</b> Sensivera | $\equiv$                        |                              |                                   |  |  |
|--------------------|---------------------------------|------------------------------|-----------------------------------|--|--|
| <b>Q</b> usks      | Profil                          |                              | Home / Profil                     |  |  |
| <b>A</b> Tabungan  |                                 | <b>Nama Nasabah</b>          | Level                             |  |  |
| <b>Penarlian</b>   |                                 | Joko 1                       | Imortal                           |  |  |
| <b>U</b> Keluar    |                                 | <b>Username</b>              | Password                          |  |  |
|                    |                                 | joko                         | --------------------------------- |  |  |
|                    |                                 | <b>Tanggal Lahir Nasabah</b> | No.Telepon Nasabah                |  |  |
|                    |                                 | $\Box$<br>06/06/1996         | 067777333322211                   |  |  |
|                    | <b>SENSIVERA</b>                | Alamat Nasabah               |                                   |  |  |
|                    | Bank Sampah aman dan terpercaya | Pakis Tirtosari              | á.                                |  |  |
|                    | Selamat datang!!!               | <b>Total Point</b>           | <b>Point Saat Ini</b>             |  |  |
|                    |                                 | 569                          | 510                               |  |  |
|                    |                                 | Email                        | Akses                             |  |  |
|                    |                                 | joko@gmail.com               | Nasabah                           |  |  |
|                    |                                 | <b>Status</b>                | <b>Verifikasi Akun</b>            |  |  |
|                    |                                 | Akth                         | Sudah Terverifikasi               |  |  |
|                    |                                 |                              | Ajukan Perubahan                  |  |  |

Gambar 4. 65 Hasil Pengujian Halaman Profil Nasabah.

Pada halaman profil terdapat nama, *username, password*, tanggal lahir, no.telepon, alamat, email.

| <b>Q</b> Sensivera    | $\equiv$                                                                                |                              |                               |
|-----------------------|-----------------------------------------------------------------------------------------|------------------------------|-------------------------------|
| $\mathbf{G}$ isks     | Profil                                                                                  |                              | Home / Pro                    |
| <b>A</b> Tabungan     | √ Data Anda berhasil diubahi. Silahkan menunggu Pengurus untuk memverifikasi data Anda. |                              |                               |
| et Penankan           |                                                                                         |                              |                               |
| <sup>(b)</sup> Keluan |                                                                                         | Nama Nasabah                 | Level                         |
|                       | <b>SENSIVERA</b><br>Bank Sampah aman dan terpercaya<br>Selamat datang!!!                | Joka 1                       | Improal                       |
|                       |                                                                                         | Username                     | Password                      |
|                       |                                                                                         | joko                         | ----------------------------- |
|                       |                                                                                         | <b>Tanggal Lahir Nasabah</b> | <b>No.Telepon Nasabah</b>     |
|                       |                                                                                         | $\Box$<br>05/06/1995         | 087777333322211               |
|                       |                                                                                         | <b>Alamat Nasabah</b>        |                               |
|                       |                                                                                         | Pakis Tirtosari              |                               |
|                       |                                                                                         |                              |                               |
|                       |                                                                                         | <b>Total Point</b>           | <b>Point Saat Ini</b>         |
|                       |                                                                                         | 569                          | 510                           |
|                       |                                                                                         | Email                        | Akses                         |
|                       |                                                                                         | joko@gmail.com               | Nasabah                       |
|                       |                                                                                         | <b>Status</b>                | <b>Verifikasi Akun</b>        |
|                       |                                                                                         | Aktif                        | Belum Terverifikasi           |
|                       |                                                                                         |                              | Ajukan Perubahan              |

Gambar 4. 66 Hasil pengujian setelah nasabah melakukan edit profil.

Pada halaman profil terdapat nama, *username, password*, tanggal lahir, no.telepon, alamat, *email.*

#### **4.3.15 Hasil Pengujian Lupa Password**

Pada halaman login menekan *teks I Forgot My Password,* maka akan menampilkan *form Forgot Password* Nasabah. Nasabah harus mengisi data sesuai dengan data sebelumnya, misalnya nama nasabah sebelumnya, *username*  sebelumnya, *password* baru, dan ketika selesai mengisi *form*  nasabah harus mengingat kode yang muncul di kolom kode lalu menekan tombol simpan akan muncul notifikasi *password*  baru berhasil diajukan dan nasabah meminta validasi ke pengurus dengan memberikan kode tersebut.

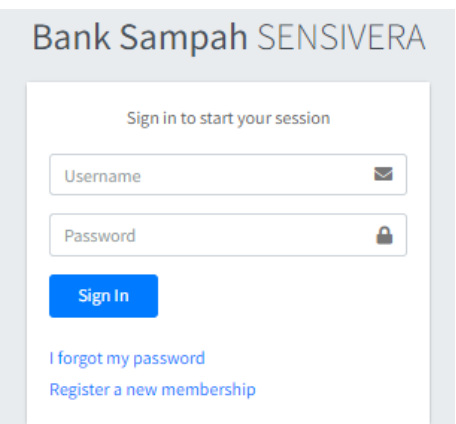

Gambar 4. 67 Halaman *Login.*

# Gambar 4. 68 Halaman *login* nasabah dapat memilih *I Forgot My Password.*

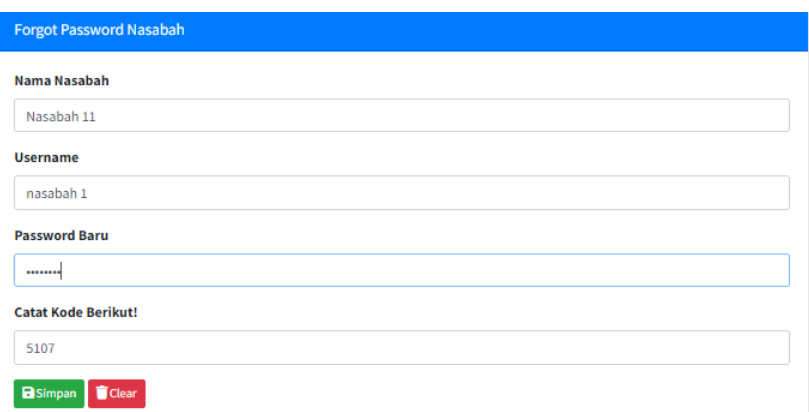

Gambar 4. 69 *Form Forgot Password Nasabah*.

Pada *form Forgot Password* Nasabah terdapat Nama Nasabah, *Username, Password* Baru, dan Catat Kode Berikut.

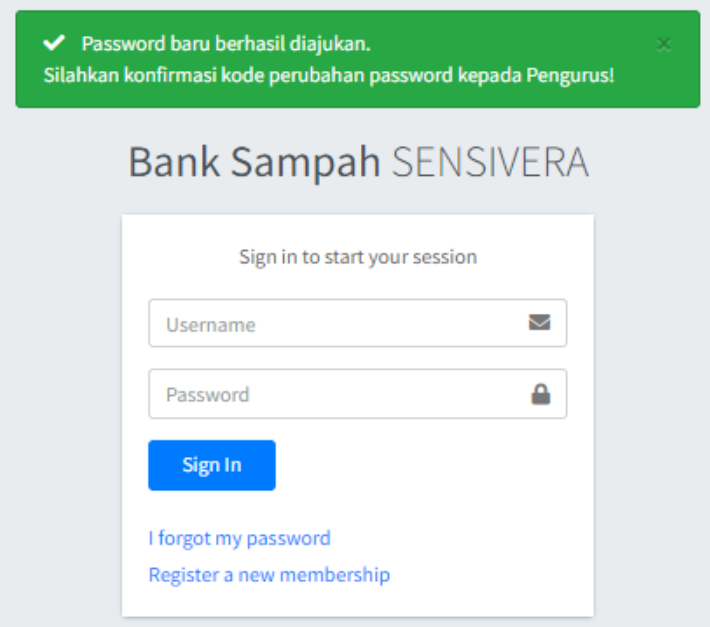

Gambar 4. 70 Notifikasi ketika nasabah sudah melakukan isi form lupa *password.* 

Muncul notifikasi *password* baru berhasil diajukan, silahkan konfirmasi kode perubahan *password* kepada pengurus.

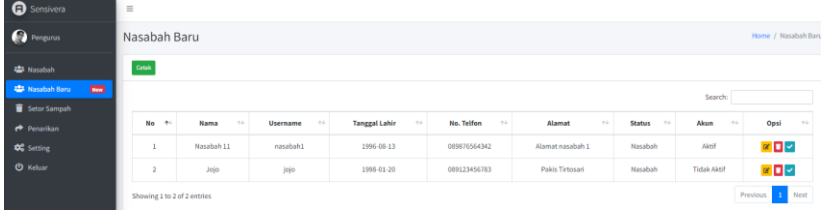

Gambar 4. 71 Halaman nasabah baru.

Data akun nasabah yang sudah mengisi *form forgot password* dan disimpan akan muncul dimenu Nasabah baru dan harus divalidasi oleh pengurus bank sampah.

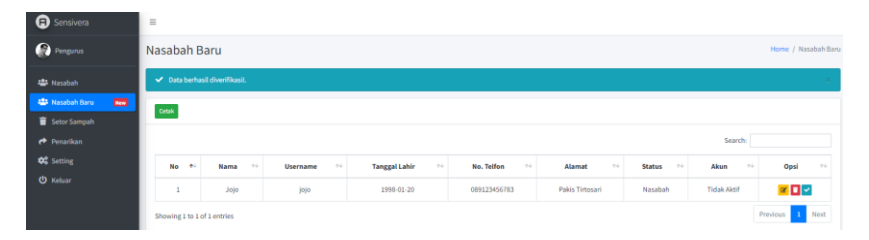

Gambar 4. 72 Notifikasi setelah pengurus melakukan validasi.

Setelah divalidasi akan muncul notifikasi data berhasil diverifikasi.